### Inspiron 14 3000 Series Guide de maintenance

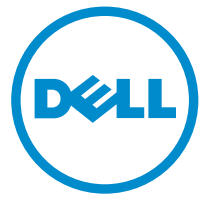

Modèle d'ordinateur: Inspiron 14–3451 Modèle réglementaire: P60G Type réglementaire: P60G002

## Remarques, précautions et avertissements

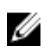

REMARQUE : Une REMARQUE indique des informations importantes qui peuvent vous aider à mieux utiliser votre ordinateur.

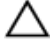

PRÉCAUTION : Une PRÉCAUTION indique un risque d'endommagement du matériel ou de perte de données et vous indique comment éviter le problème.

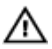

AVERTISSEMENT : Un AVERTISSEMENT indique un risque d'endommagement du matériel, de blessures corporelles ou même de mort.

Copyright **©** 2015 Dell Inc. Tous droits réservés. Ce produit est protégé par les lois américaines et internationales sur le copyright et la propriété intellectuelle. Dell™ et le logo Dell sont des marques commerciales de Dell Inc. aux États-Unis et/ou dans d'autres juridictions. Toutes les autres marques et noms mentionnés sont des marques commerciales de leurs propriétaires respectifs.

2015 - 01

Rév. A00

# Table des matières

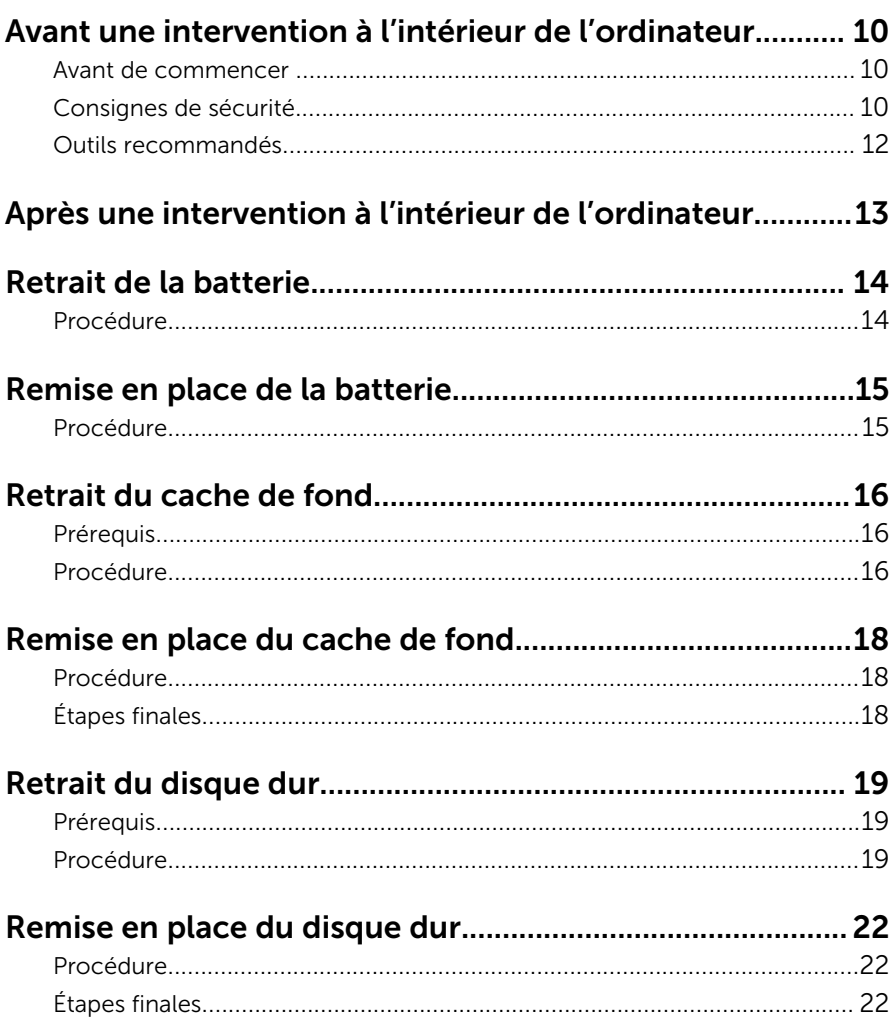

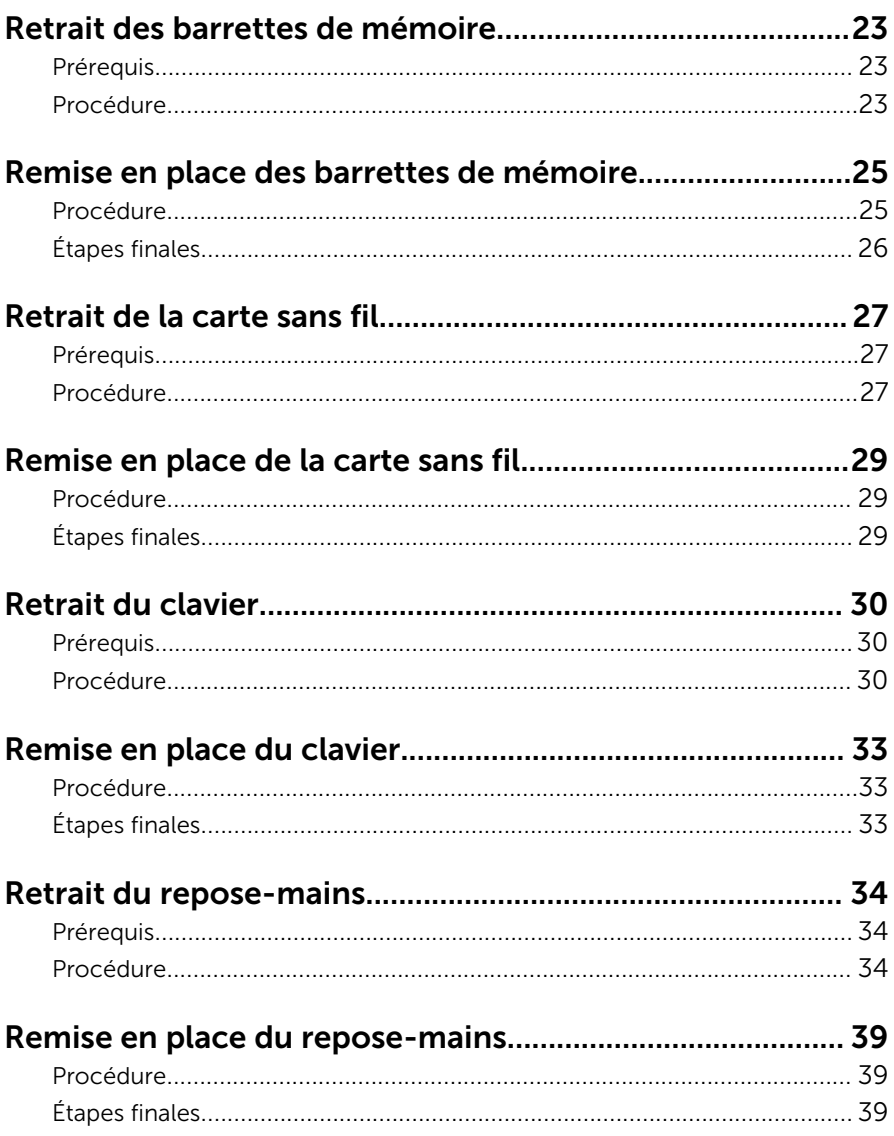

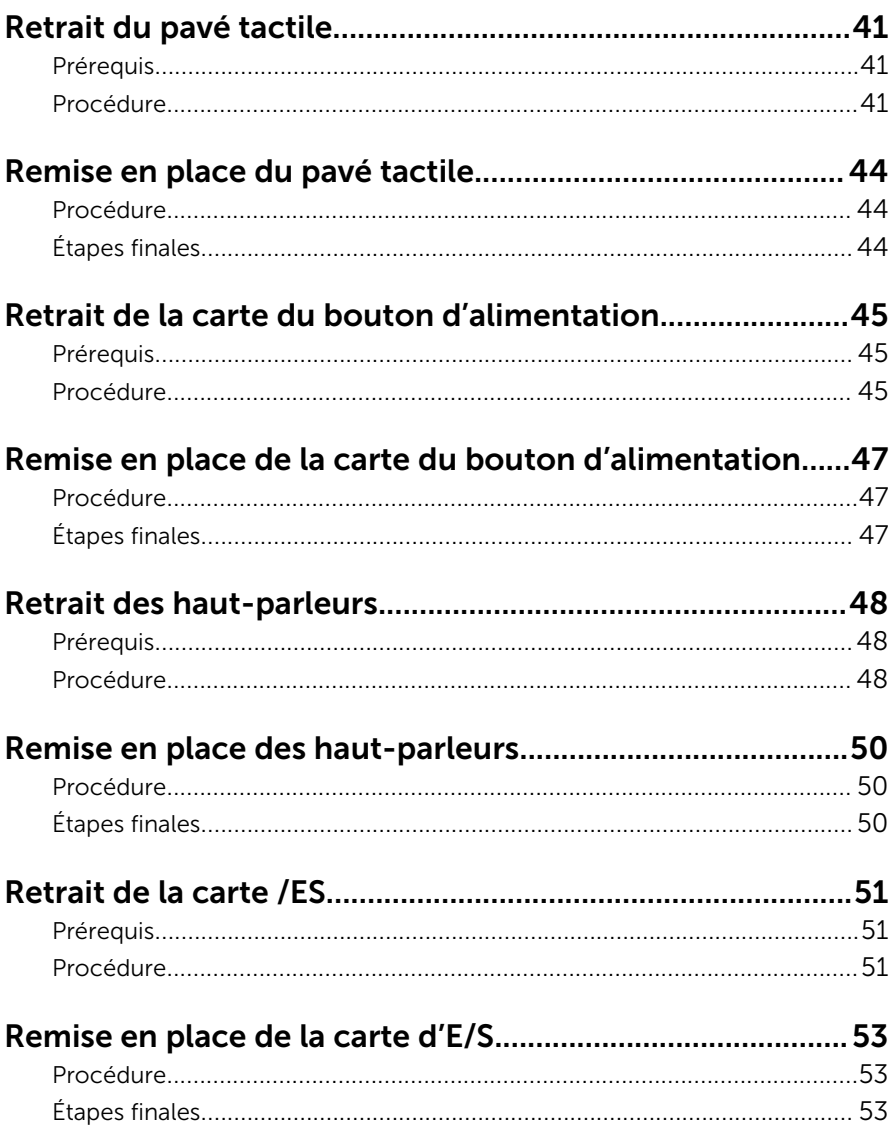

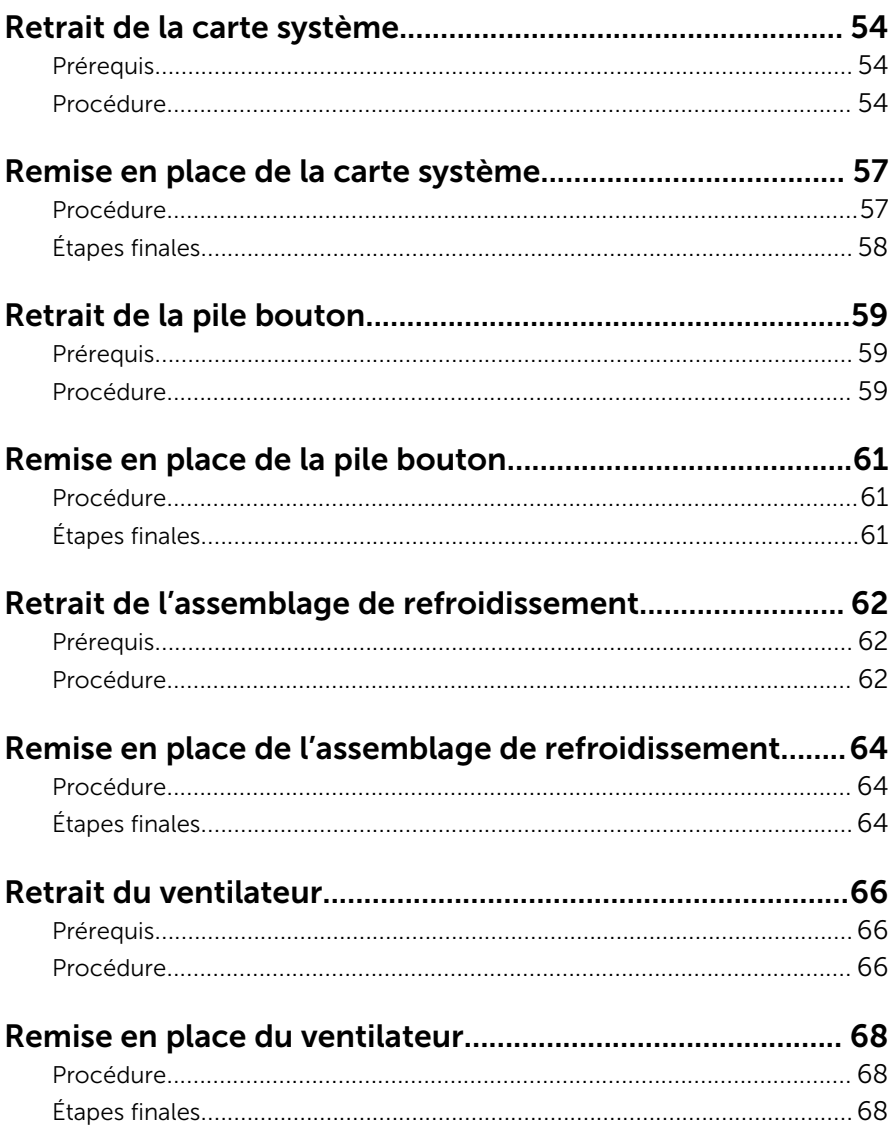

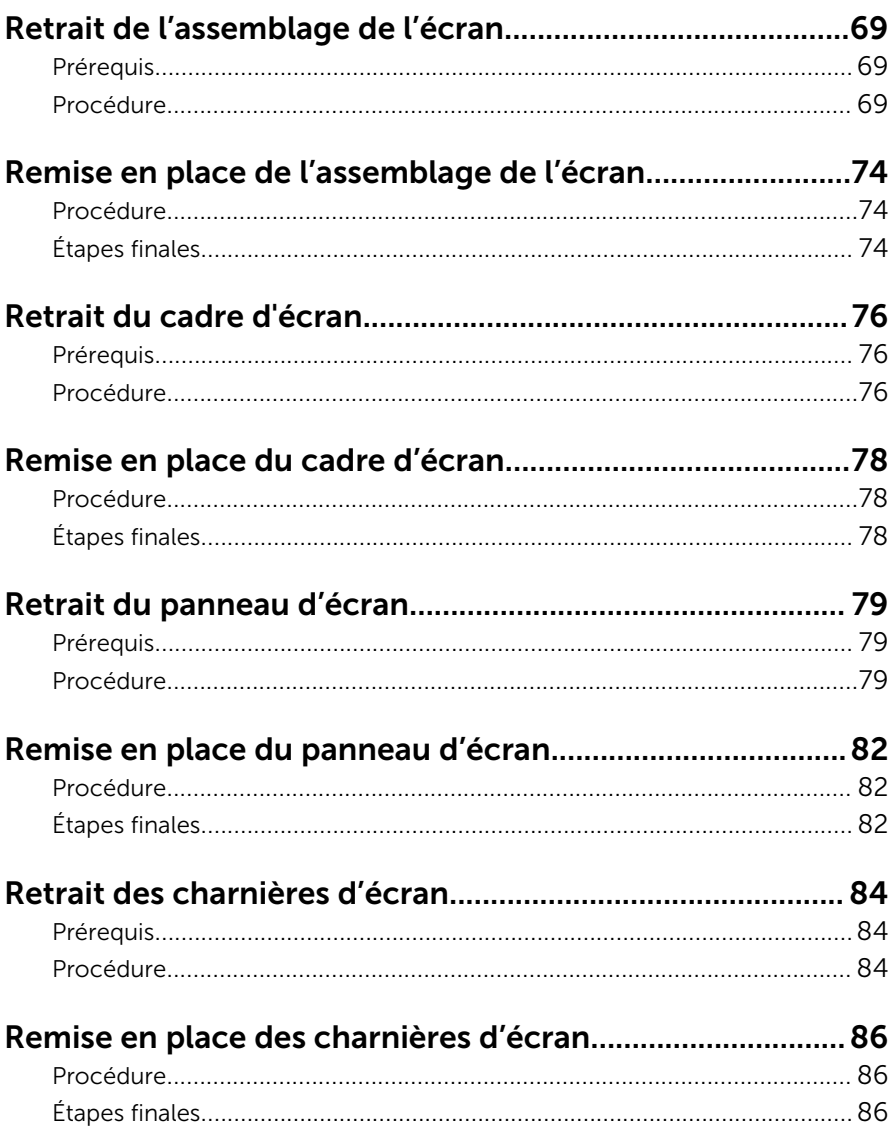

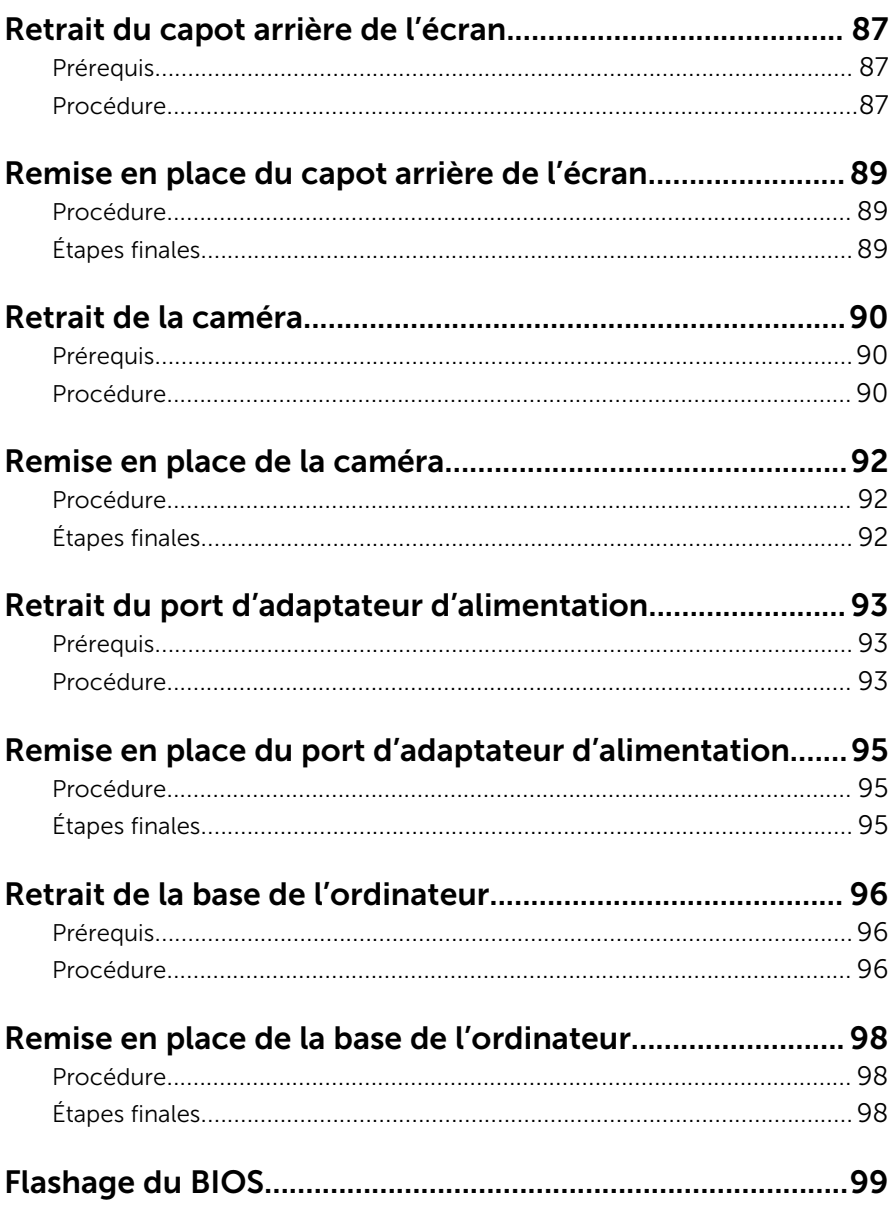

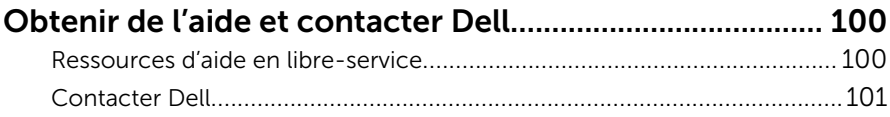

### <span id="page-9-0"></span>Avant une intervention à l'intérieur de l'ordinateur

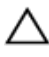

PRÉCAUTION : Pour éviter d'endommager les composants et les cartes, tenez-les par les bords en évitant de toucher les broches et les éléments de contact.

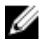

REMARQUE : Les images dans ce document peuvent être différentes de votre ordinateur selon la configuration que vous avez commandée.

#### Avant de commencer

- 1 Enregistrez et fermez tous les fichiers et quittez tous les programmes ouverts.
- 2 Arrêtez l'ordinateur.
	- Windows 8.1 : Sur l'écran d'Accueil, cliquez ou tapez sur l'icône  $\bigcup$  → Arrêter.
	- Windows 7 : cliquez ou tapez sur **Démarrer → Arrêter**.

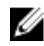

REMARQUE : Si vous utilisez un autre système d'exploitation, consultez la documentation correspondante pour connaître les consignes d'arrêt.

- 3 Débranchez du secteur l'ordinateur et tous les périphériques qui y sont connectés.
- 4 Déconnectez tous les câbles téléphoniques, câbles réseau, etc., de votre ordinateur.
- 5 Débranchez tous les dispositifs et périphériques raccordés, comme le clavier, la souris, l'écran, etc., de votre ordinateur.
- 6 Retirez les cartes média et le disque optique de votre ordinateur, le cas échéant.
- 7 Une fois l'ordinateur débranché, appuyez sur le bouton d'alimentation en le maintenant enfoncé pendant environ 5 secondes pour mettre la carte système à la masse.

### Consignes de sécurité

Suivez les consignes de sécurité ci-dessous pour protéger votre ordinateur des dégâts potentiels et pour assurer votre sécurité personnelle.

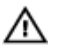

AVERTISSEMENT : Avant d'intervenir dans l'ordinateur, lisez les informations de sécurité fournies avec l'ordinateur. D'autres informations sur les meilleures pratiques de sécurité sont disponibles sur la page d'accueil Regulatory Compliance (Conformité réglementaire) accessible à l'adresse suivante : dell.com/ regulatory\_compliance.

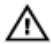

AVERTISSEMENT : Déconnectez toutes les sources d'alimentation avant d'ouvrir le capot ou les panneaux de l'ordinateur. Lorsque vous avez fini de travailler à l'intérieur de l'ordinateur, remettez en place tous les capots, panneaux et vis avant de connecter l'ordinateur à une source d'alimentation.

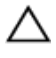

PRÉCAUTION : pour éviter d'endommager l'ordinateur, assurez-vous que la surface de travail est plane et propre.

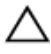

PRÉCAUTION : Pour éviter d'endommager les composants et les cartes, tenez-les par les bords en évitant de toucher les broches et les éléments de contact.

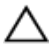

PRÉCAUTION : n'effectuez les opérations de dépannage et réparations autorisées ou formulées par l'équipe Dell d'assistance technique. Tout dommage causé par une réparation non autorisée par Dell est exclu de votre garantie. Consultez les consignes de sécurité fournies avec le produit ou sur dell.com/regulatory\_compliance.

PRÉCAUTION : Avant de toucher un élément dans l'ordinateur, raccordez-vous à la terre en touchant une surface métallique non peinte, telle que le métal à l'arrière de l'ordinateur. Pendant l'intervention, touchez régulièrement une surface métallique non peinte pour éliminer l'électricité statique qui pourrait endommager les composants.

PRÉCAUTION : lorsque vous débranchez un câble, tirez sur son connecteur ou sur sa languette, jamais sur le câble lui-même. Certains câbles possèdent un connecteur avec des pattes de verrouillage ou des vis moletées que vous devez libérer avant de débrancher le câble. Lorsque vous débranchez des câbles, gardez-les alignés pour éviter de tordre les broches des connecteurs. Lorsque vous branchez des câbles, vérifiez que les ports et les connecteurs sont correctement orientés et alignés.

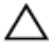

PRÉCAUTION : Pour déconnectez un câble réseau, débranchez-le d'abord de l'ordinateur, puis du périphérique réseau.

<span id="page-11-0"></span>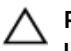

PRÉCAUTION : Appuyez pour éjecter toute carte insérée dans le lecteur de carte mémoire.

### Outils recommandés

Les procédures dans ce document peuvent nécessiter les outils suivants :

- Tournevis Phillips
- pointe en plastique

### <span id="page-12-0"></span>Après une intervention à l'intérieur de l'ordinateur

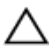

#### PRÉCAUTION : Laisser des vis mal fixées à l'intérieur de votre ordinateur peut gravement endommager ce dernier.

- 1 Remettez en place toutes les vis et assurez-vous qu'elles sont toutes bien fixées à l'intérieur de l'ordinateur.
- 2 Branchez les dispositifs externes, les périphériques et les câbles que vous avez retirés avant d'intervenir sur votre ordinateur.
- 3 Remettez en place les cartes mémoire, les disques et tout autre composant que vous avez retiré avant votre intervention dans l'ordinateur.
- 4 Branchez l'ordinateur et tous les périphériques connectés sur leurs prises secteur respectives.
- 5 Mettez sous tension l'ordinateur.

## <span id="page-13-0"></span>Retrait de la batterie

AVERTISSEMENT : avant d'intervenir à l'intérieur de l'ordinateur, lisez les consignes de sécurité fournies avec l'ordinateur et suivez les étapes de la section [Avant une intervention à l'intérieur de l'ordinateur](#page-9-0). Après une intervention à l'intérieur de l'ordinateur, suivez les instructions de la section [Après une intervention à l'intérieur de l'ordinateur](#page-12-0). Pour plus de pratiques d'excellence en matière de sécurité, consultez la page d'accueil Regulatory Compliance (Conformité réglementaire) à l'adresse dell.com/regulatory\_compliance.

#### Procédure

- 1 Éteignez l'écran puis retournez l'ordinateur.
- 2 Faites glisser le loquet de verrouillage de la batterie pour le mettre en position de déverrouillage.
- 3 Soulevez la batterie en l'inclinant, puis retirez-la de la baie de batterie.

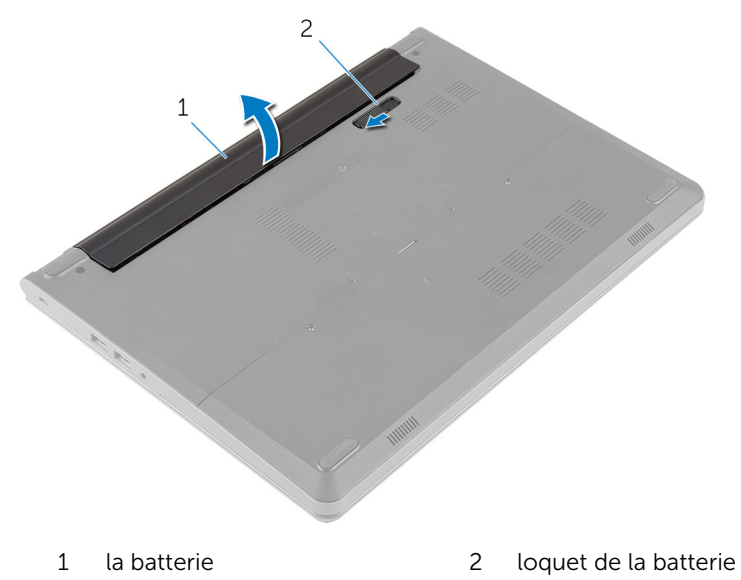

- 4 Retournez l'ordinateur et ouvrez l'écran.
- 5 Appuyez sur le bouton d'alimentation et maintenez-le enfoncé pendant 5 secondes environ pour mettre la carte système à la terre.

## <span id="page-14-0"></span>Remise en place de la batterie

AVERTISSEMENT : avant d'intervenir à l'intérieur de l'ordinateur, lisez les consignes de sécurité fournies avec l'ordinateur et suivez les étapes de la section [Avant une intervention à l'intérieur de l'ordinateur](#page-9-0). Après une intervention à l'intérieur de l'ordinateur, suivez les instructions de la section [Après une intervention à l'intérieur de l'ordinateur](#page-12-0). Pour plus de pratiques d'excellence en matière de sécurité, consultez la page d'accueil Regulatory Compliance (Conformité réglementaire) à l'adresse dell.com/regulatory\_compliance.

### Procédure

- 1 Éteignez l'écran puis retournez l'ordinateur.
- 2 Placez la batterie dans la baie de batterie et appuyez dessus jusqu'à ce qu'elle s'enclenche.

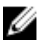

REMARQUE : Assurez-vous que le loquet de verrouillage de la batterie est correctement fixé.

## <span id="page-15-0"></span>Retrait du cache de fond

AVERTISSEMENT : avant d'intervenir à l'intérieur de l'ordinateur, lisez les consignes de sécurité fournies avec l'ordinateur et suivez les étapes de la section [Avant une intervention à l'intérieur de l'ordinateur](#page-9-0). Après une intervention à l'intérieur de l'ordinateur, suivez les instructions de la section [Après une intervention à l'intérieur de l'ordinateur](#page-12-0). Pour plus de pratiques d'excellence en matière de sécurité, consultez la page d'accueil Regulatory Compliance (Conformité réglementaire) à l'adresse dell.com/regulatory\_compliance.

### Prérequis

Retirez la [batterie](#page-13-0).

### Procédure

1 Retirez les vis qui fixent le cache de fond à la base de l'ordinateur.

2 Du bout des doigts, faites délicatement levier sur le cache de fond et retirez-le de la base de l'ordinateur.

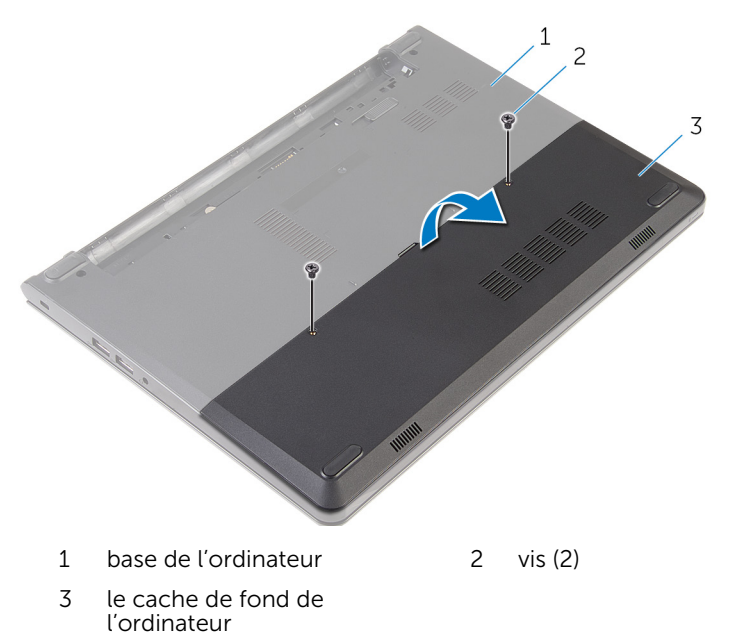

### <span id="page-17-0"></span>Remise en place du cache de fond

AVERTISSEMENT : avant d'intervenir à l'intérieur de l'ordinateur, lisez ∧ les consignes de sécurité fournies avec l'ordinateur et suivez les étapes de la section *[Avant une intervention à l'intérieur de l'ordinateur](#page-9-0). Après* une intervention à l'intérieur de l'ordinateur, suivez les instructions de la section [Après une intervention à l'intérieur de l'ordinateur](#page-12-0). Pour plus de pratiques d'excellence en matière de sécurité, consultez la page d'accueil Regulatory Compliance (Conformité réglementaire) à l'adresse dell.com/regulatory\_compliance.

#### Procédure

- 1 Insérez les languettes du cache de fond dans les fentes correspondantes de la base de l'ordinateur, puis enclenchez délicatement le cache de fond.
- 2 Vissez les vis qui fixent le cache de fond à la base de l'ordinateur.

### Étapes finales

Remettez en place la [batterie.](#page-14-0)

# <span id="page-18-0"></span>Retrait du disque dur

AVERTISSEMENT : avant d'intervenir à l'intérieur de l'ordinateur, lisez les consignes de sécurité fournies avec l'ordinateur et suivez les étapes de la section [Avant une intervention à l'intérieur de l'ordinateur](#page-9-0). Après une intervention à l'intérieur de l'ordinateur, suivez les instructions de la section [Après une intervention à l'intérieur de l'ordinateur](#page-12-0). Pour plus de pratiques d'excellence en matière de sécurité, consultez la page d'accueil Regulatory Compliance (Conformité réglementaire) à l'adresse dell.com/regulatory\_compliance.

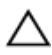

PRÉCAUTION : Les disques durs sont fragiles. Faites particulièrement attention lors de la manipulation du disque dur.

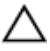

PRÉCAUTION : Pour éviter toute perte de données, ne retirez pas le disque dur pendant que l'ordinateur est en veille ou allumé.

### Prérequis

- 1 Retirez la [batterie](#page-13-0).
- 2 Retirez le [cache de fond.](#page-15-0)

#### Procédure

- 1 Retirez les vis fixant l'assemblage de disque dur à la base de l'ordinateur.
- 2 Relevez le loquet et débranchez le câble du disque dur de la carte système.

3 Soulevez l'assemblage de disque dur pour le retirer de la base de l'ordinateur.

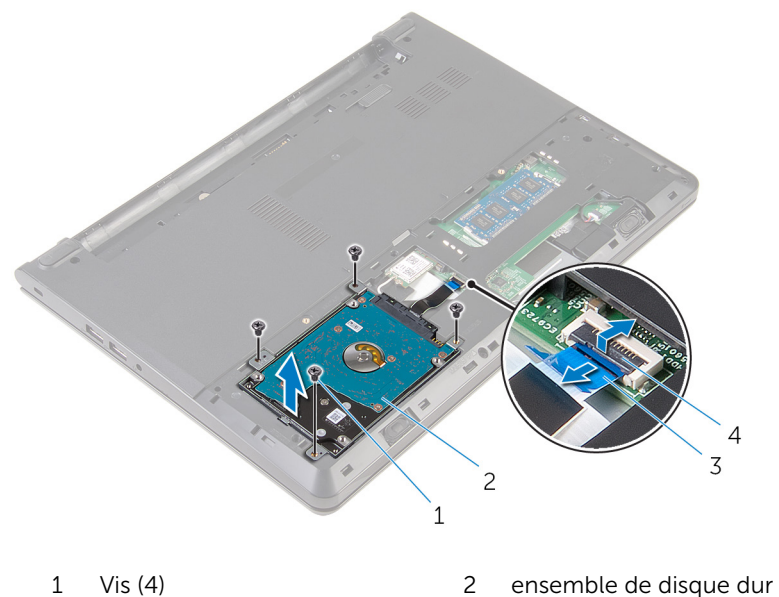

- 3 câble du disque dur 4 Loquet
- 4 Retirez les vis qui fixent le support de disque dur à l'assemblage du disque
- dur.
- 5 Soulevez le support de disque dur pour le retirer de l'assemblage du disque dur.

Déconnectez l'interposeur du disque dur.

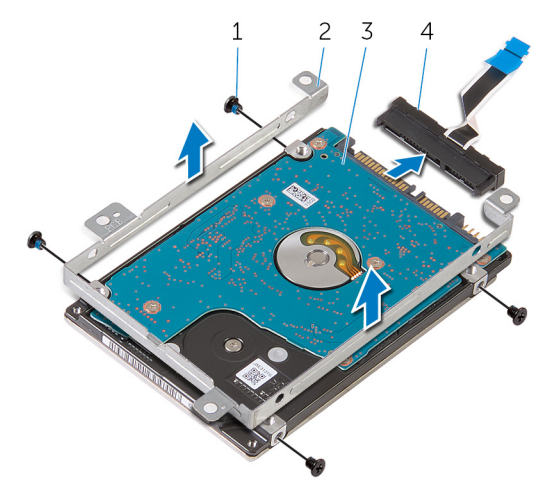

- 
- 
- Vis (4) 2 support de disque dur
- 3 disque dur 4 interposeur

## <span id="page-21-0"></span>Remise en place du disque dur

AVERTISSEMENT : avant d'intervenir à l'intérieur de l'ordinateur, lisez les consignes de sécurité fournies avec l'ordinateur et suivez les étapes de la section [Avant une intervention à l'intérieur de l'ordinateur](#page-9-0). Après une intervention à l'intérieur de l'ordinateur, suivez les instructions de la section [Après une intervention à l'intérieur de l'ordinateur](#page-12-0). Pour plus de pratiques d'excellence en matière de sécurité, consultez la page d'accueil Regulatory Compliance (Conformité réglementaire) à l'adresse dell.com/regulatory\_compliance.

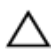

PRÉCAUTION : Les disques durs sont fragiles. Faites particulièrement attention lors de la manipulation du disque dur.

### Procédure

- 1 Connectez l'interposeur au disque dur.
- 2 Alignez les trous de vis du support de disque dur avec ceux de l'assemblage du disque dur.
- 3 Vissez les vis qui fixent le support de disque dur à l'assemblage du disque dur.
- 4 Alignez les trous de vis de l'assemblage du disque dur avec ceux de la base de l'ordinateur.
- 5 Vissez les vis qui fixent l'assemblage de disque dur à la base de l'ordinateur.
- 6 Insérez le câble du disque dur dans la carte système et appuyez sur le loquet pour fixer le câble.

### Étapes finales

- 1 Remettez en place le [cache de fond.](#page-17-0)
- 2 Remettez en place la [batterie.](#page-14-0)

### <span id="page-22-0"></span>Retrait des barrettes de mémoire

AVERTISSEMENT : avant d'intervenir à l'intérieur de l'ordinateur, lisez A. les consignes de sécurité fournies avec l'ordinateur et suivez les étapes de la section *[Avant une intervention à l'intérieur de l'ordinateur](#page-9-0). Après* une intervention à l'intérieur de l'ordinateur, suivez les instructions de la section [Après une intervention à l'intérieur de l'ordinateur](#page-12-0). Pour plus de pratiques d'excellence en matière de sécurité, consultez la page d'accueil Regulatory Compliance (Conformité réglementaire) à l'adresse dell.com/regulatory\_compliance.

### **Prérequis**

- 1 Retirez la [batterie](#page-13-0).
- 2 Retirez le [cache de fond.](#page-15-0)

### Procédure

1 Du bout des doigts, écartez délicatement les clips de fixation situés à chaque extrémité du logement du module de mémoire jusqu'à ce que ce dernier s'éjecte.

Faites glisser la barrette de mémoire pour la retirer de son logement.

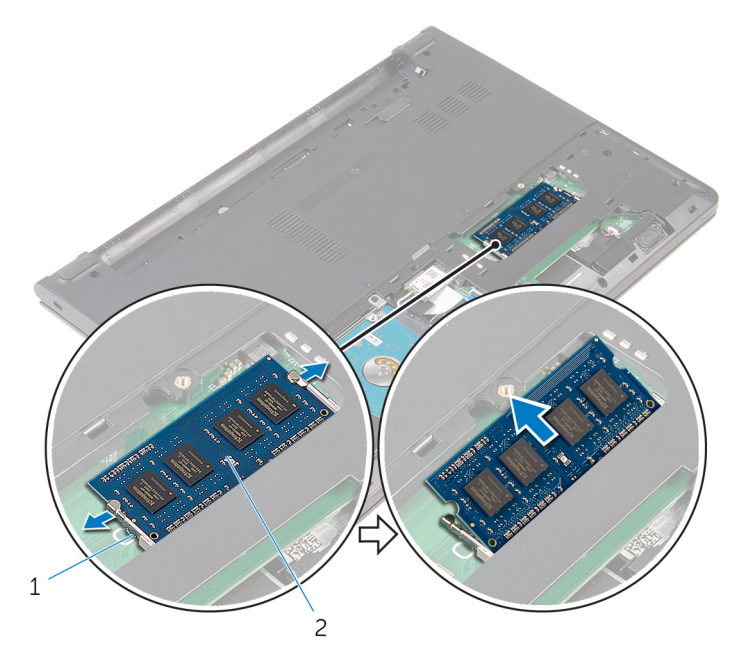

- 
- 1 pinces de fixation (2) 2 barrette de mémoire

### <span id="page-24-0"></span>Remise en place des barrettes de mémoire

AVERTISSEMENT : avant d'intervenir à l'intérieur de l'ordinateur, lisez A. les consignes de sécurité fournies avec l'ordinateur et suivez les étapes de la section [Avant une intervention à l'intérieur de l'ordinateur](#page-9-0). Après une intervention à l'intérieur de l'ordinateur, suivez les instructions de la section [Après une intervention à l'intérieur de l'ordinateur](#page-12-0). Pour plus de pratiques d'excellence en matière de sécurité, consultez la page d'accueil Regulatory Compliance (Conformité réglementaire) à l'adresse dell.com/regulatory\_compliance.

### Procédure

1 Alignez l'encoche de la barrette de mémoire avec la languette de son logement.

<span id="page-25-0"></span>2 Insérez fermement la barrette de mémoire dans son connecteur en l'inclinant, puis appuyez dessus jusqu'à ce qu'elle s'enclenche.

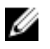

REMARQUE : Si vous n'entendez pas de déclic, retirez le module de mémoire et réinstallez-le.

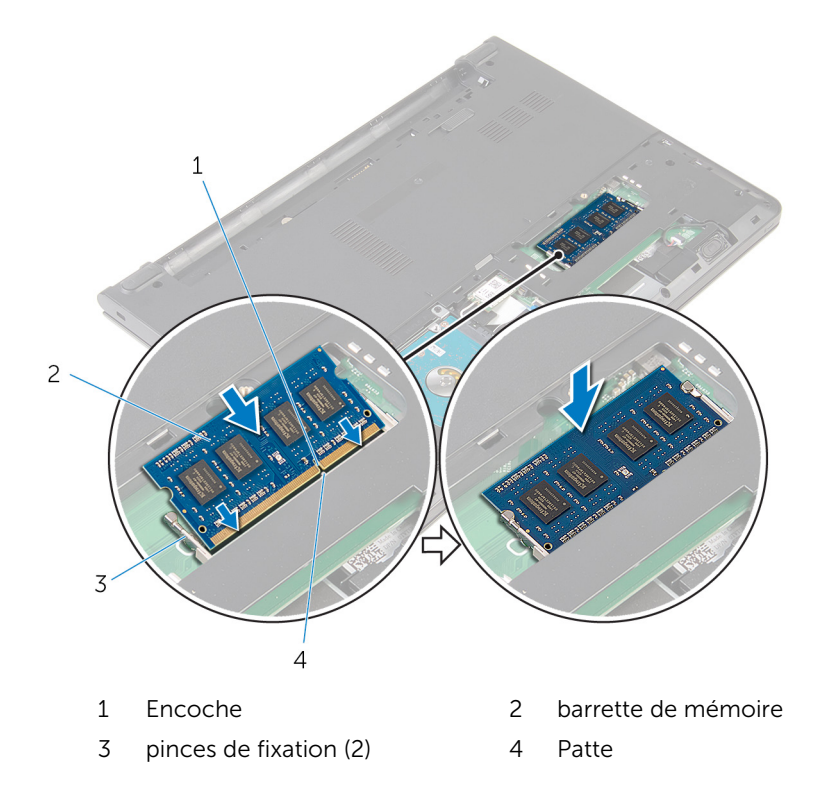

### Étapes finales

- 1 Remettez en place le [cache de fond.](#page-17-0)
- 2 Remettez en place la **batterie**.

## <span id="page-26-0"></span>Retrait de la carte sans fil

AVERTISSEMENT : avant d'intervenir à l'intérieur de l'ordinateur, lisez les consignes de sécurité fournies avec l'ordinateur et suivez les étapes de la section [Avant une intervention à l'intérieur de l'ordinateur](#page-9-0). Après une intervention à l'intérieur de l'ordinateur, suivez les instructions de la section [Après une intervention à l'intérieur de l'ordinateur](#page-12-0). Pour plus de pratiques d'excellence en matière de sécurité, consultez la page d'accueil Regulatory Compliance (Conformité réglementaire) à l'adresse dell.com/regulatory\_compliance.

### Prérequis

- 1 Retirez la [batterie](#page-13-0).
- 2 Retirez le [cache de fond.](#page-15-0)

### Procédure

- 1 Débranchez les câbles d'antenne de la carte sans fil.
- 2 Retirez la vis qui fixe la carte sans fil à la carte système.

3 Faites glisser la carte sans fil pour la retirer de son logement.

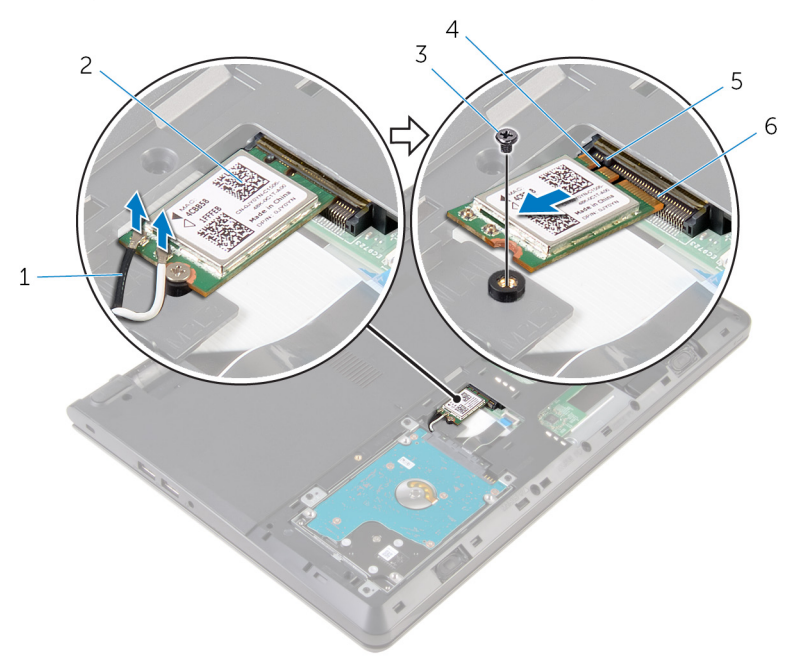

- 1 câbles d'antenne (2) 2 carte sans fil
- 
- 
- 
- 3 vis 4 Encoche
- 5 Patte 6 logement de carte sans fil

### <span id="page-28-0"></span>Remise en place de la carte sans fil

AVERTISSEMENT : avant d'intervenir à l'intérieur de l'ordinateur, lisez ∧ les consignes de sécurité fournies avec l'ordinateur et suivez les étapes de la section [Avant une intervention à l'intérieur de l'ordinateur](#page-9-0). Après une intervention à l'intérieur de l'ordinateur, suivez les instructions de la section [Après une intervention à l'intérieur de l'ordinateur](#page-12-0). Pour plus de pratiques d'excellence en matière de sécurité, consultez la page d'accueil Regulatory Compliance (Conformité réglementaire) à l'adresse dell.com/regulatory\_compliance.

#### Procédure

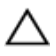

PRÉCAUTION : Pour éviter d'endommager la carte sans fil, ne placez aucun câble sous cette dernière.

- 1 Alignez l'encoche de la carte sans fil avec la languette de son logement, puis insérez la carte dans son logement.
- 2 Appuyez sur l'autre extrémité de la carte sans fil, puis remettez la vis qui fixe la carte sans fil à la carte système.

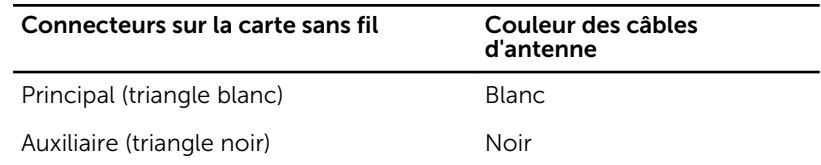

3 Connectez les câbles d'antenne à la carte sans fil.

### Étapes finales

- 1 Remettez en place le [cache de fond.](#page-17-0)
- 2 Remettez en place la [batterie.](#page-14-0)

## <span id="page-29-0"></span>Retrait du clavier

AVERTISSEMENT : avant d'intervenir à l'intérieur de l'ordinateur, lisez les consignes de sécurité fournies avec l'ordinateur et suivez les étapes de la section [Avant une intervention à l'intérieur de l'ordinateur](#page-9-0). Après une intervention à l'intérieur de l'ordinateur, suivez les instructions de la section [Après une intervention à l'intérieur de l'ordinateur](#page-12-0). Pour plus de pratiques d'excellence en matière de sécurité, consultez la page d'accueil Regulatory Compliance (Conformité réglementaire) à l'adresse dell.com/regulatory\_compliance.

### Prérequis

Retirez la [batterie](#page-13-0).

### Procédure

1 À l'aide d'une pointe en plastique, dégagez délicatement les languettes qui fixent le clavier à l'ensemble de repose-mains.

2 Avec précaution, retournez le clavier et placez-le sur l'ensemble de repose-mains.

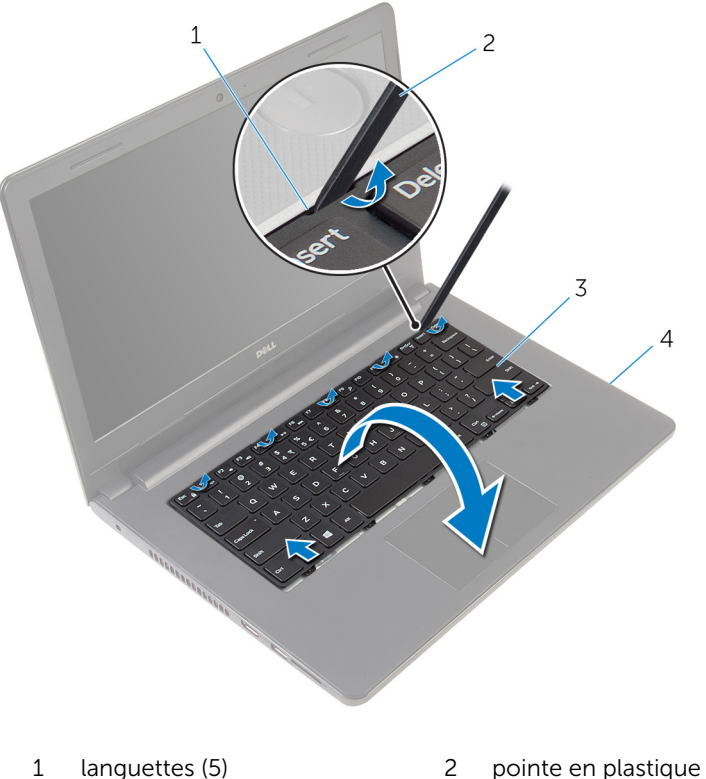

- 
- 
- 
- 3 le clavier  $\frac{4}{4}$  assemblage de reposemains
- 3 Soulevez le loquet et déconnectez le câble de clavier de la carte système.

4 Soulevez le clavier et son câble pour le retirez de l'assemblage du repose-mains.

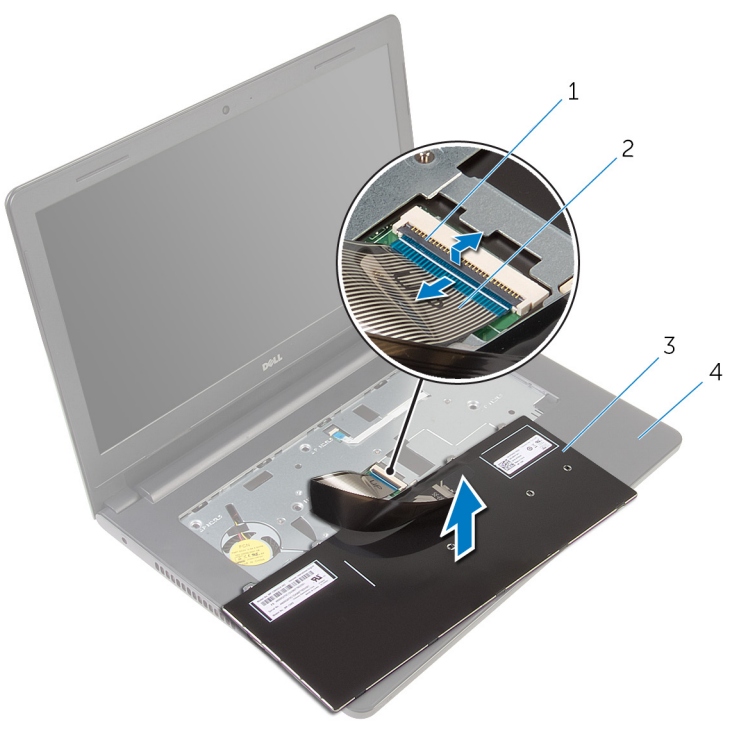

- 
- 
- 1 Loquet 2 câble de clavier
- 3 le clavier  $\frac{4}{4}$  assemblage de reposemains

## <span id="page-32-0"></span>Remise en place du clavier

AVERTISSEMENT : avant d'intervenir à l'intérieur de l'ordinateur, lisez les consignes de sécurité fournies avec l'ordinateur et suivez les étapes de la section [Avant une intervention à l'intérieur de l'ordinateur](#page-9-0). Après une intervention à l'intérieur de l'ordinateur, suivez les instructions de la section [Après une intervention à l'intérieur de l'ordinateur](#page-12-0). Pour plus de pratiques d'excellence en matière de sécurité, consultez la page d'accueil Regulatory Compliance (Conformité réglementaire) à l'adresse dell.com/regulatory\_compliance.

### Procédure

- 1 Insérez le câble du clavier dans la carte système et appuyez sur le loquet pour fixer le câble.
- 2 Retournez délicatement le clavier, insérez les languettes du clavier dans les fentes de l'assemblage du repose-mains, puis enclenchez le clavier en place.

### Étapes finales

Remettez en place la [batterie.](#page-14-0)

## <span id="page-33-0"></span>Retrait du repose-mains

AVERTISSEMENT : avant d'intervenir à l'intérieur de l'ordinateur, lisez les consignes de sécurité fournies avec l'ordinateur et suivez les étapes de la section [Avant une intervention à l'intérieur de l'ordinateur](#page-9-0). Après une intervention à l'intérieur de l'ordinateur, suivez les instructions de la section [Après une intervention à l'intérieur de l'ordinateur](#page-12-0). Pour plus de pratiques d'excellence en matière de sécurité, consultez la page d'accueil Regulatory Compliance (Conformité réglementaire) à l'adresse dell.com/regulatory\_compliance.

#### Prérequis

- 1 Retirez la [batterie](#page-13-0).
- 2 Retirez le [cache de fond.](#page-15-0)
- 3 Suivez les procédures de l'étape 1 à l'étape 3 de la section « [Retrait du](#page-18-0) [disque dur](#page-18-0) ».
- 4 Retirez le [clavier](#page-29-0).

### Procédure

1 Retirez les vis qui fixent l'assemblage du repose-mains à la base de l'ordinateur.

2 Relevez les loquets et débranchez le câble du pavé tactile et le câble du bouton d'alimentation de la carte système.

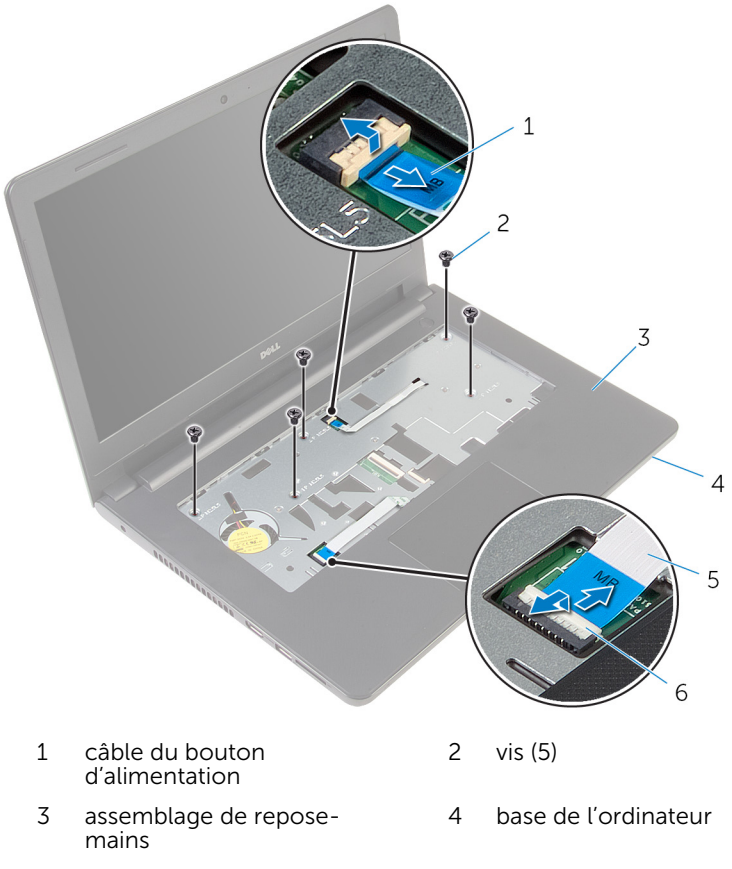

- 5 câble de la tablette tactile 6 loquets (2)
- 3 Éteignez l'écran puis retournez l'ordinateur.
- 4 Retirez les vis qui fixent l'assemblage du repose-mains à la base de l'ordinateur.

Débranchez le câble du haut-parleur de la carte système.

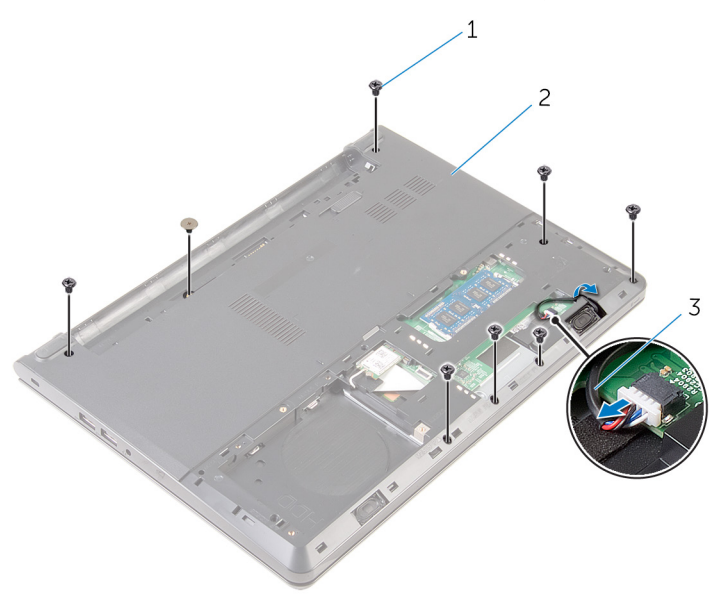

- 
- vis (8) 2 base de l'ordinateur
- câble du haut-parleur
6 Soulevez la base de l'ordinateur, puis à l'aide d'une pointe en plastique, faites levier sur l'assemblage du repose-mains pour le retirer de la base de l'ordinateur.

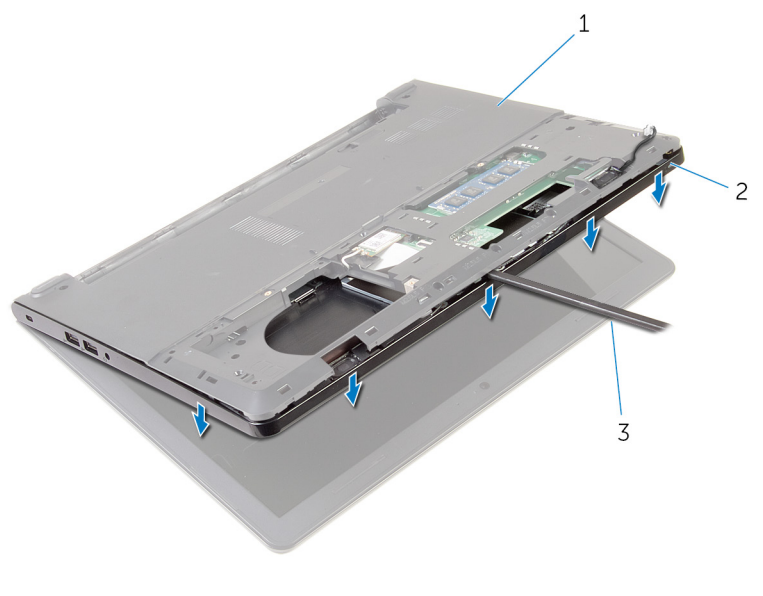

- 
- 1 base de l'ordinateur 2 assemblage de reposemains
- 3 pointe en plastique
- 7 Retournez l'ordinateur et ouvrez l'écran au maximum.

8 Soulevez l'assemblage du repose-mains en l'inclinant pour le retirer de la base de l'ordinateur.

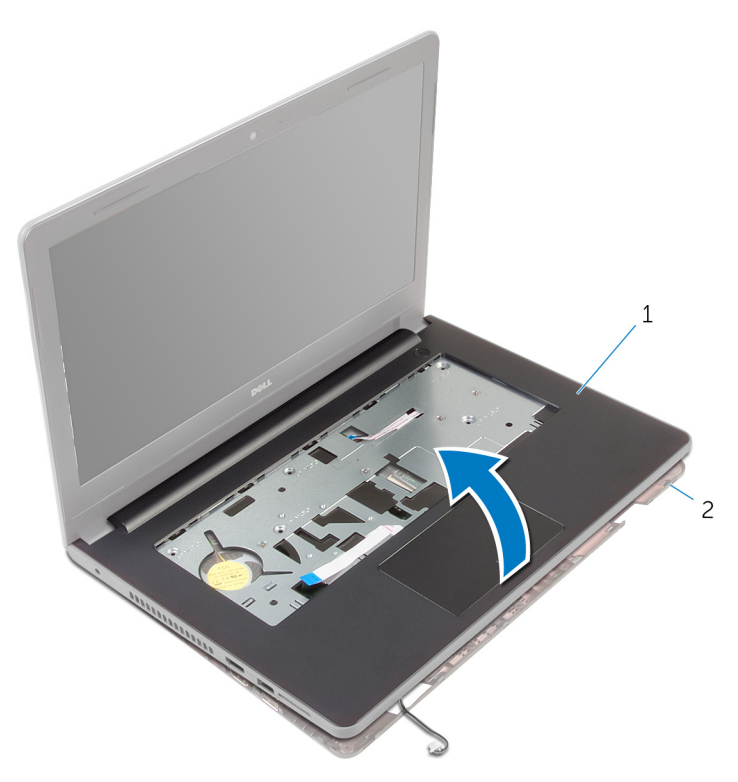

- 1 assemblage de reposemains 2 base de l'ordinateur
- 9 Suivez les procédures de l'étape 1 à l'étape 6 de la section « Retrait du [pavé tactile](#page-40-0) ».
- 10 Suivez les procédures de l'étape 1 à l'étape 4 de la section « Retrait de la [carte de bouton d'alimentation](#page-44-0) ».
- 11 Suivez les procédures de l'étape 1 à l'étape 4 de la section « [Retrait des](#page-47-0) [haut-parleurs](#page-47-0) ».

### <span id="page-38-0"></span>Remise en place du reposemains

AVERTISSEMENT : avant d'intervenir à l'intérieur de l'ordinateur, lisez ∧ les consignes de sécurité fournies avec l'ordinateur et suivez les étapes de la section [Avant une intervention à l'intérieur de l'ordinateur](#page-9-0). Après une intervention à l'intérieur de l'ordinateur, suivez les instructions de la section [Après une intervention à l'intérieur de l'ordinateur](#page-12-0). Pour plus de pratiques d'excellence en matière de sécurité, consultez la page d'accueil Regulatory Compliance (Conformité réglementaire) à l'adresse dell.com/regulatory\_compliance.

#### Procédure

- 1 Suivez les procédures de l'étape 1 à l'étape 3 de la section « [Remise en](#page-49-0) [place des haut-parleurs](#page-49-0) ».
- 2 Suivez les procédures de l'étape 1 à l'étape 4 de la section « Remise en [place de la carte du bouton d'alimentation](#page-46-0) ».
- 3 Suivez les procédures de l'étape 1 à l'étape 5 de la section « [Remise en](#page-43-0) [place du pavé tactile](#page-43-0) ».
- 4 Insérez le câble des haut-parleurs dans la fente située à la base de l'ordinateur.
- 5 Alignez les trous de vis de l'assemblage du repose-mains avec ceux de la base de l'ordinateur.
- 6 Vissez les vis qui fixent l'assemblage du repose-mains à la base de l'ordinateur.
- 7 Insérez les câbles du pavé tactile et de la carte du bouton d'alimentation dans la carte système et appuyez sur les loquets pour fixer les câbles.
- 8 Éteignez l'écran puis retournez l'ordinateur.
- 9 Vissez les vis qui fixent l'assemblage du repose-mains à la base de l'ordinateur.
- 10 Connectez le câble du haut-parleur à la carte système.
- 11 Retournez l'ordinateur et ouvrez l'écran.

### Étapes finales

1 Remettez en place le [clavier](#page-32-0).

- 2 Suivez les procédures de l'étape 4 à l'étape 6 de la section « Remise en [place du disque dur](#page-21-0) ».
- 3 Remettez en place le [cache de fond.](#page-17-0)
- 4 Remettez en place la **batterie**.

# <span id="page-40-0"></span>Retrait du pavé tactile

AVERTISSEMENT : avant d'intervenir à l'intérieur de l'ordinateur, lisez les consignes de sécurité fournies avec l'ordinateur et suivez les étapes de la section [Avant une intervention à l'intérieur de l'ordinateur](#page-9-0). Après une intervention à l'intérieur de l'ordinateur, suivez les instructions de la section [Après une intervention à l'intérieur de l'ordinateur](#page-12-0). Pour plus de pratiques d'excellence en matière de sécurité, consultez la page d'accueil Regulatory Compliance (Conformité réglementaire) à l'adresse dell.com/regulatory\_compliance.

### Prérequis

- 1 Retirez la [batterie](#page-13-0).
- 2 Retirez le [cache de fond.](#page-15-0)
- 3 Suivez les procédures de l'étape 1 à l'étape 3 de la section « [Retrait du](#page-18-0) [disque dur](#page-18-0) ».
- 4 Retirez le [clavier](#page-29-0).
- 5 Suivez les procédures de l'étape 1 à l'étape 8 de la section « Retrait du [repose-mains](#page-33-0) ».

### Procédure

- 1 Retournez l'assemblage du repose-mains et posez-le sur une surface propre et plane.
- 2 Retirez les vis qui fixent le support du pavé tactile de à ce dernier.

3 Soulevez le support du pavé tactile pour le retirer de l'assemblage du repose-mains.

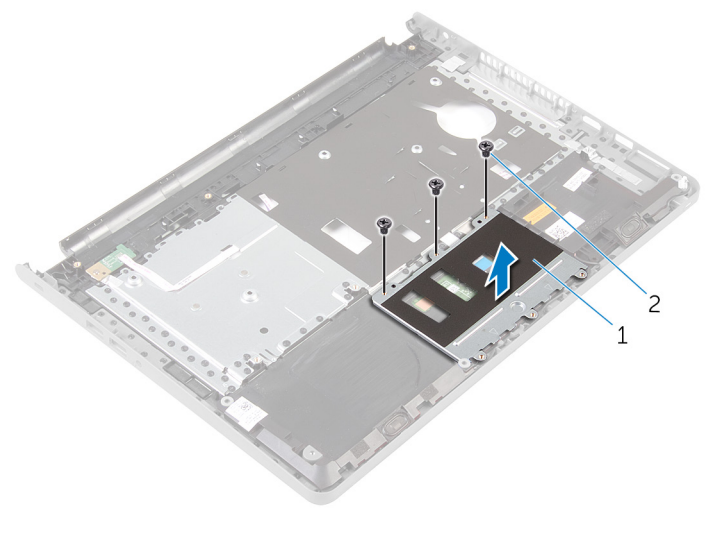

1 support du pavé tactile 2 Vis (3)

- 4 Relevez le loquet et débranchez le câble du pavé tactile de ce dernier.
- 5 Décollez le ruban adhésif qui fixe le pavé tactile à l'assemblage du repose-mains.

6 Soulevez le pavé tactile pour le retirer de l'assemblage du repose-mains.

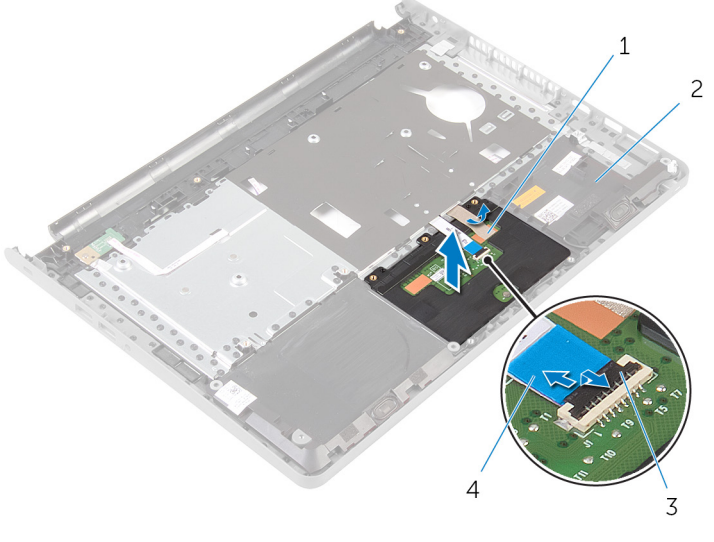

- 1 bande adhésive 2 assemblage de reposemains
- 3 Loquet 4 câble de la tablette tactile

### <span id="page-43-0"></span>Remise en place du pavé tactile

AVERTISSEMENT : avant d'intervenir à l'intérieur de l'ordinateur, lisez ∧ les consignes de sécurité fournies avec l'ordinateur et suivez les étapes de la section [Avant une intervention à l'intérieur de l'ordinateur](#page-9-0). Après une intervention à l'intérieur de l'ordinateur, suivez les instructions de la section [Après une intervention à l'intérieur de l'ordinateur](#page-12-0). Pour plus de pratiques d'excellence en matière de sécurité, consultez la page d'accueil Regulatory Compliance (Conformité réglementaire) à l'adresse dell.com/regulatory\_compliance.

#### Procédure

- 1 Alignez les trous de vis du pavé tactile avec ceux de l'assemblage du repose-mains et maintenez le pavé tactile en place.
- 2 Collez le ruban adhésif qui fixe le pavé tactile à l'assemblage du reposemains.
- 3 Alignez les trous de vis du support du pavé tactile avec ceux de l'assemblage du repose-mains.
- 4 Vissez les vis qui fixent le support du pavé tactile à l'assemblage du repose-mains.
- 5 Retournez l'assemblage de repose-mains.

- 1 Suivez les procédures de l'étape 4 à l'étape 11 de la section « Remise en place du [repose-mains](#page-38-0) ».
- 2 Remettez en place le [clavier](#page-32-0).
- 3 Suivez les procédures de l'étape 4 à l'étape 6 de la section « Remise en place du [disque dur](#page-21-0) ».
- 4 Remettez en place le [cache de fond.](#page-17-0)
- 5 Remettez en place la [batterie.](#page-14-0)

### <span id="page-44-0"></span>Retrait de la carte du bouton d'alimentation

AVERTISSEMENT : avant d'intervenir à l'intérieur de l'ordinateur, lisez ∧ les consignes de sécurité fournies avec l'ordinateur et suivez les étapes de la section [Avant une intervention à l'intérieur de l'ordinateur](#page-9-0). Après une intervention à l'intérieur de l'ordinateur, suivez les instructions de la section [Après une intervention à l'intérieur de l'ordinateur](#page-12-0). Pour plus de pratiques d'excellence en matière de sécurité, consultez la page d'accueil Regulatory Compliance (Conformité réglementaire) à l'adresse dell.com/regulatory\_compliance.

### **Prérequis**

- 1 Retirez la [batterie](#page-13-0).
- 2 Retirez le [cache de fond.](#page-15-0)
- 3 Suivez les procédures de l'étape 1 à l'étape 3 de la section « [Retrait du](#page-18-0) [disque dur](#page-18-0) ».
- 4 Retirez le [clavier](#page-29-0).
- 5 Suivez les procédures de l'étape 1 à l'étape 8 de la section « Retrait du [repose-mains](#page-33-0) ».

### Procédure

- 1 Retournez l'assemblage de repose-mains et placez-le sur une surface propre et plane.
- 2 Retirez le câble de la carte du bouton d'alimentation à travers la fente située sur l'assemblage du repose-mains.
- 3 Retirez la vis qui fixe la carte de bouton d'alimentation à l'assemblage du repose-mains.

4 Faites glisser et retirez la carte du bouton d'alimentation et le câble du dessous de la languette de l'assemblage du repose-mains.

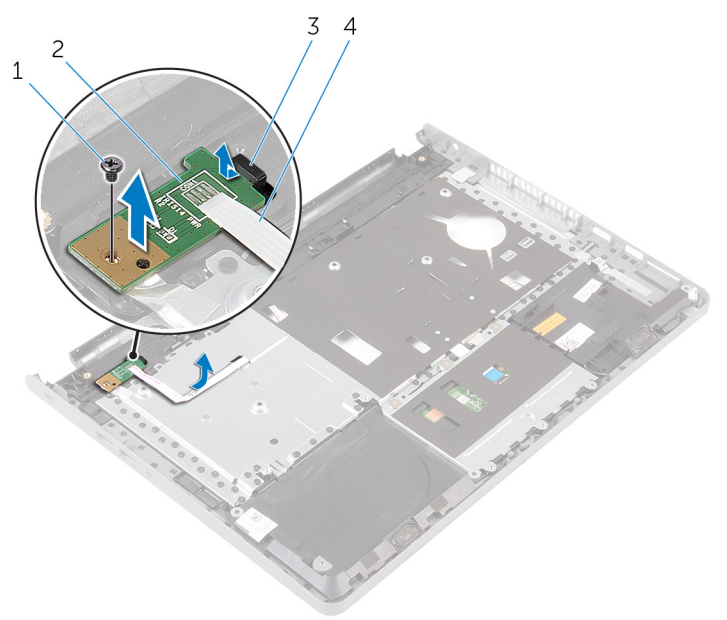

- 
- 
- 1 vis 2 la carte du bouton d'alimentation
- 3 Patte 4 câble de la carte de bouton d'alimentation

## <span id="page-46-0"></span>Remise en place de la carte du bouton d'alimentation

AVERTISSEMENT : avant d'intervenir à l'intérieur de l'ordinateur, lisez les consignes de sécurité fournies avec l'ordinateur et suivez les étapes de la section [Avant une intervention à l'intérieur de l'ordinateur](#page-9-0). Après une intervention à l'intérieur de l'ordinateur, suivez les instructions de la section [Après une intervention à l'intérieur de l'ordinateur](#page-12-0). Pour plus de pratiques d'excellence en matière de sécurité, consultez la page d'accueil Regulatory Compliance (Conformité réglementaire) à l'adresse dell.com/regulatory\_compliance.

### Procédure

- 1 Faites glisser la carte du bouton d'alimentation sous la languette de l'assemblage du repose-mains, puis alignez le trou de vis de la carte du bouton d'alimentation avec celui de l'assemblage du repose-mains.
- 2 Vissez la vis qui fixe la carte de bouton d'alimentation à l'assemblage du repose-mains.
- 3 Insérez le câble de la carte du bouton d'alimentation à travers la fente située sur l'assemblage de repose-mains.
- 4 Retournez l'assemblage de repose-mains.

- 1 Suivez les procédures de l'étape 4 à l'étape 11 de la section « Remise en place du [repose-mains](#page-38-0) ».
- 2 Remettez en place le [clavier](#page-32-0).
- 3 Suivez les procédures de l'étape 4 à l'étape 6 de la section « Remise en place du [disque dur](#page-21-0) ».
- 4 Remettez en place le [cache de fond.](#page-17-0)
- 5 Remettez en place la [batterie.](#page-14-0)

## <span id="page-47-0"></span>Retrait des haut-parleurs

AVERTISSEMENT : avant d'intervenir à l'intérieur de l'ordinateur, lisez les consignes de sécurité fournies avec l'ordinateur et suivez les étapes de la section [Avant une intervention à l'intérieur de l'ordinateur](#page-9-0). Après une intervention à l'intérieur de l'ordinateur, suivez les instructions de la section [Après une intervention à l'intérieur de l'ordinateur](#page-12-0). Pour plus de pratiques d'excellence en matière de sécurité, consultez la page d'accueil Regulatory Compliance (Conformité réglementaire) à l'adresse dell.com/regulatory\_compliance.

### Prérequis

- 1 Retirez la [batterie](#page-13-0).
- 2 Retirez le [cache de fond.](#page-15-0)
- 3 Suivez les procédures de l'étape 1 à l'étape 3 de la section « [Retrait du](#page-18-0) [disque dur](#page-18-0) ».
- 4 Retirez le [clavier](#page-29-0).
- 5 Suivez les procédures de l'étape 1 à l'étape 8 de la section « Retrait du [repose-mains](#page-33-0) ».

### Procédure

- 1 Retournez l'assemblage de repose-mains et placez-le sur une surface propre et plane.
- 2 Notez l'emplacement des haut-parleurs, puis faites levier sur ces derniers pour les retirer de l'assemblage du repose-mains.
- 3 Notez le trajet du câble des haut-parleurs et retirez le câble de ses quides d'acheminement sur l'ensemble de repose-mains.

Soulevez les haut-parleurs et le câble pour les retirez de l'assemblage du repose-mains.

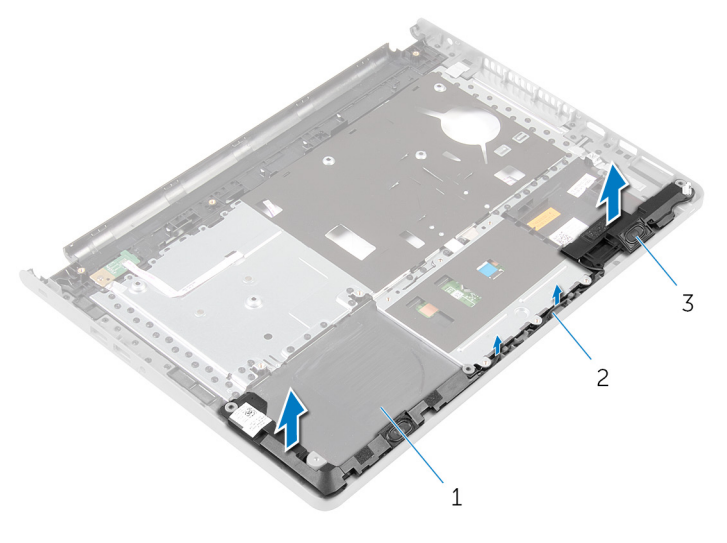

- assemblage de reposemains câble du haut-parleur
- haut-parleurs (2)

## <span id="page-49-0"></span>Remise en place des hautparleurs

AVERTISSEMENT : avant d'intervenir à l'intérieur de l'ordinateur, lisez les consignes de sécurité fournies avec l'ordinateur et suivez les étapes de la section [Avant une intervention à l'intérieur de l'ordinateur](#page-9-0). Après une intervention à l'intérieur de l'ordinateur, suivez les instructions de la section [Après une intervention à l'intérieur de l'ordinateur](#page-12-0). Pour plus de pratiques d'excellence en matière de sécurité, consultez la page d'accueil Regulatory Compliance (Conformité réglementaire) à l'adresse dell.com/regulatory\_compliance.

#### Procédure

- 1 À l'aide des embouts d'alignement, placez les haut-parleurs sur l'assemblage du repose-mains.
- 2 Acheminez le câble du haut-parleur par les guides d'acheminement situés sur l'ensemble repose-main.
- 3 Retournez l'assemblage de repose-mains.

- 1 Suivez les procédures de l'étape 4 à l'étape 11 de la section « Remise en [place du repose-mains](#page-38-0) ».
- 2 Remettez en place le [clavier](#page-32-0).
- 3 Suivez les procédures de l'étape 4 à l'étape 6 de la section « Remise en [place du disque dur](#page-21-0) ».
- 4 Remettez en place le [cache de fond.](#page-17-0)
- 5 Remettez en place la [batterie.](#page-14-0)

## Retrait de la carte /ES

AVERTISSEMENT : avant d'intervenir à l'intérieur de l'ordinateur, lisez les consignes de sécurité fournies avec l'ordinateur et suivez les étapes de la section [Avant une intervention à l'intérieur de l'ordinateur](#page-9-0). Après une intervention à l'intérieur de l'ordinateur, suivez les instructions de la section [Après une intervention à l'intérieur de l'ordinateur](#page-12-0). Pour plus de pratiques d'excellence en matière de sécurité, consultez la page d'accueil Regulatory Compliance (Conformité réglementaire) à l'adresse dell.com/regulatory\_compliance.

#### Prérequis

- 1 Retirez la [batterie](#page-13-0).
- 2 Retirez le [cache de fond.](#page-15-0)
- 3 Suivez les procédures de l'étape 1 à l'étape 3 de la section « [Retrait du](#page-18-0) [disque dur](#page-18-0) ».
- 4 Retirez le [clavier](#page-29-0).
- 5 Suivez les procédures de l'étape 1 à l'étape 8 de la section « Retrait du [repose-mains](#page-33-0) ».

#### Procédure

- 1 Relevez le loquet et débranchez le câble de la carte d'E/S de cette dernière.
- 2 Retirez la vis qui fixe la carte d'E/S à la base de l'ordinateur.

Soulevez et faites glisser la carte d'E/S sous la languette située sur la base de l'ordinateur.

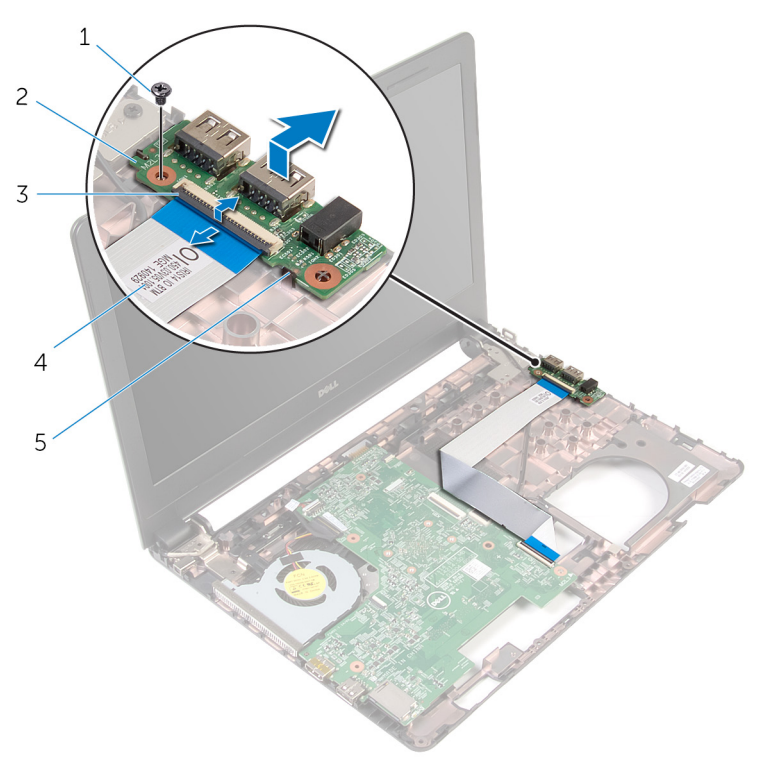

- 
- 
- Patte
- 1 vis 2 la carte d'E/S
- Loquet 4 câble de la carte d'E/S

## Remise en place de la carte d'E/S

AVERTISSEMENT : avant d'intervenir à l'intérieur de l'ordinateur, lisez ∧ les consignes de sécurité fournies avec l'ordinateur et suivez les étapes de la section [Avant une intervention à l'intérieur de l'ordinateur](#page-9-0). Après une intervention à l'intérieur de l'ordinateur, suivez les instructions de la section [Après une intervention à l'intérieur de l'ordinateur](#page-12-0). Pour plus de pratiques d'excellence en matière de sécurité, consultez la page d'accueil Regulatory Compliance (Conformité réglementaire) à l'adresse dell.com/regulatory\_compliance.

### Procédure

- 1 Faites glisser la carte d'E/S sous la languette située sur la base de l'ordinateur, puis alignez le trou de vis de la carte d'E/S avec celui de la base de l'ordinateur.
- 2 Vissez la vis qui fixe la carte d'E/S à la base de l'ordinateur.
- 3 Insérez le câble de la carte d'E/S dans cette dernière, puis appuyez sur le loquet pour fixer le câble.

- 1 Suivez les procédures de l'étape 4 à l'étape 11 de la section « Remise en [place du repose-mains](#page-38-0) ».
- 2 Remettez en place le [clavier](#page-32-0).
- 3 Suivez les procédures de l'étape 4 à l'étape 6 de la section « Remise en [place du disque dur](#page-21-0) ».
- 4 Remettez en place le [cache de fond.](#page-17-0)
- 5 Remettez en place la [batterie.](#page-14-0)

## <span id="page-53-0"></span>Retrait de la carte système

AVERTISSEMENT : avant d'intervenir à l'intérieur de l'ordinateur, lisez les consignes de sécurité fournies avec l'ordinateur et suivez les étapes de la section [Avant une intervention à l'intérieur de l'ordinateur](#page-9-0). Après une intervention à l'intérieur de l'ordinateur, suivez les instructions de la section [Après une intervention à l'intérieur de l'ordinateur](#page-12-0). Pour plus de pratiques d'excellence en matière de sécurité, consultez la page d'accueil Regulatory Compliance (Conformité réglementaire) à l'adresse dell.com/regulatory\_compliance.

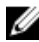

REMARQUE : Le numéro de série de votre ordinateur se trouve sur la carte système. Vous devez saisir le numéro de série dans le BIOS après avoir remis la carte système en place.

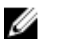

REMARQUE : La remise en place de la carte système supprime les modifications que vous avez apportées au BIOS à l'aide du programme de configuration du BIOS. Vous devez apporter de nouveau les modifications souhaitées après avoir remplacé la carte système.

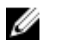

REMARQUE : Avant de déconnecter les câbles de la carte système, notez l'emplacement des connecteurs pour pouvoir les reconnecter correctement après la remise en place de la carte système.

### Prérequis

- 1 Retirez la [batterie](#page-13-0).
- 2 Retirez le [cache de fond.](#page-15-0)
- 3 Suivez les procédures de l'étape 1 à l'étape 3 de la section « [Retrait du](#page-18-0) [disque dur](#page-18-0) ».
- 4 Retirez les [barrettes de mémoire](#page-22-0).
- 5 Retirez la [carte sans fil](#page-26-0).
- **6** Retirez le [clavier](#page-29-0).
- 7 Suivez les procédures de l'étape 1 à l'étape 8 de la section « Retrait du [repose-mains](#page-33-0) ».

#### Procédure

1 Détachez le ruban adhésif qui fixe le câble d'écran à la carte système.

- 2 Relevez les loquets et débranchez le câble de l'écran et le câble de la carte d'E/S de la carte système.
- 3 Déconnectez le câble de port d'adaptateur d'alimentation de la carte système.

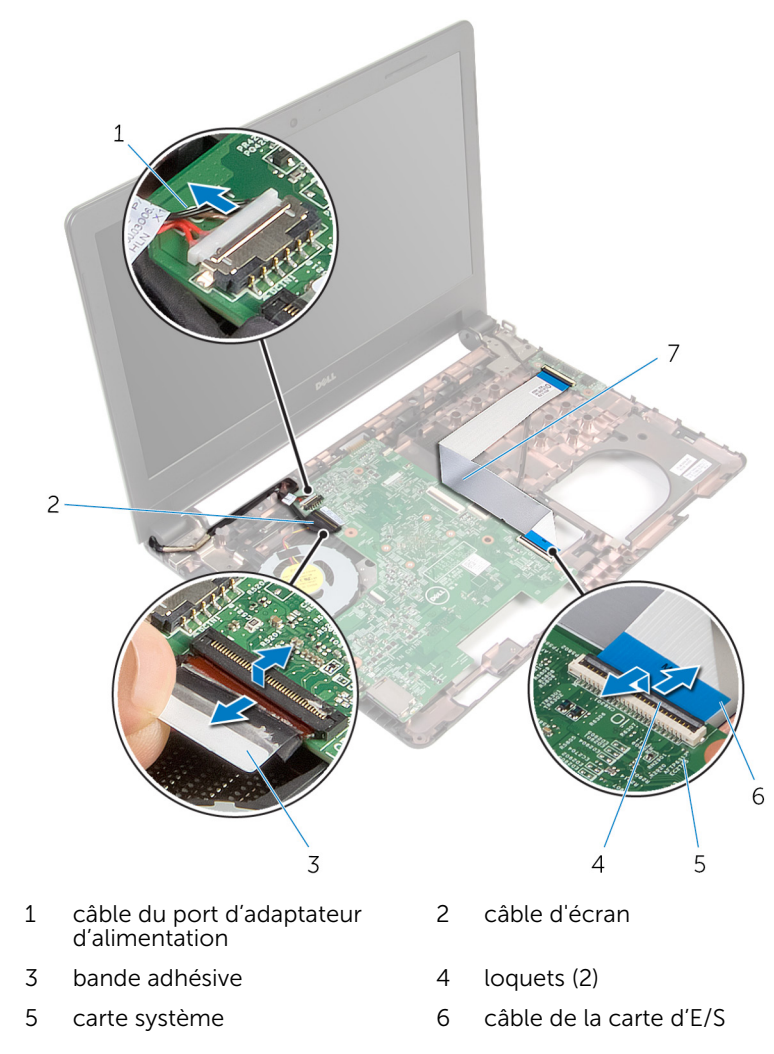

4 Retirez la vis qui fixe la carte système à la base de l'ordinateur.

5 Soulevez la carte système pour la retirer de la base de l'ordinateur.

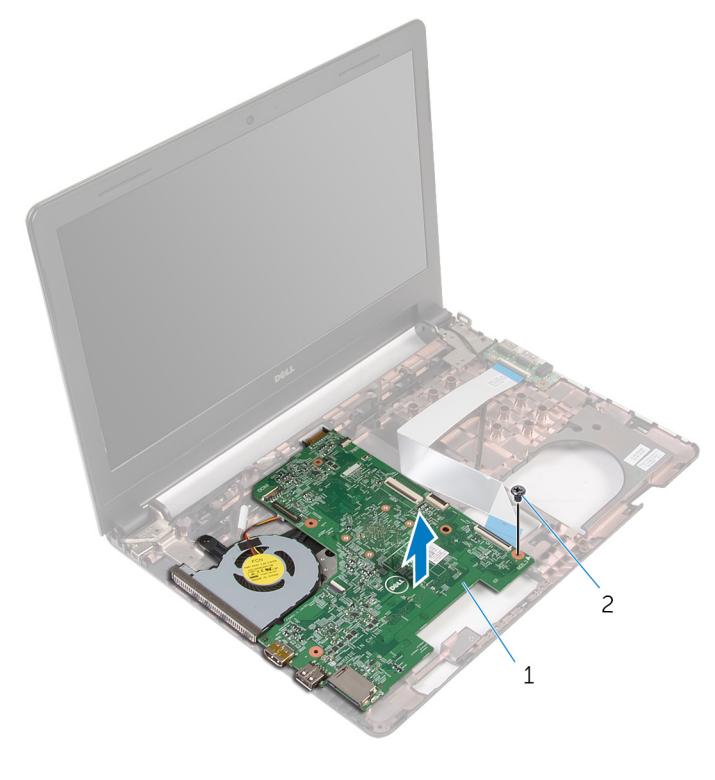

- 1 carte système 2 vis
- 6 Retournez la carte système.
- 7 Retirez la [pile bouton](#page-58-0).
- 8 Suivez les procédures de l'étape 1 à l'étape 3 de la section « [Retrait de](#page-61-0) [l'assemblage de refroidissement](#page-61-0) ».

## <span id="page-56-0"></span>Remise en place de la carte système

AVERTISSEMENT : avant d'intervenir à l'intérieur de l'ordinateur, lisez les consignes de sécurité fournies avec l'ordinateur et suivez les étapes de la section [Avant une intervention à l'intérieur de l'ordinateur](#page-9-0). Après une intervention à l'intérieur de l'ordinateur, suivez les instructions de la section [Après une intervention à l'intérieur de l'ordinateur](#page-12-0). Pour plus de pratiques d'excellence en matière de sécurité, consultez la page d'accueil Regulatory Compliance (Conformité réglementaire) à l'adresse dell.com/regulatory\_compliance.

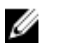

REMARQUE : Le numéro de série de votre ordinateur se trouve sur la carte système. Vous devez saisir le numéro de série dans le BIOS après avoir remis la carte système en place.

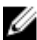

REMARQUE : La remise en place de la carte système supprime les modifications que vous avez apportées au BIOS à l'aide du programme de configuration du BIOS. Vous devez apporter de nouveau les modifications souhaitées après avoir remplacé la carte système.

#### Procédure

- 1 Remettez en place la [pile bouton.](#page-60-0)
- 2 Suivez les procédures de l'étape 2 à l'étape 4 de la section « [Retrait de](#page-63-0) [l'assemblage de refroidissement](#page-63-0) ».
- **3** Retournez la carte système.
- 4 Alianez le trou de vis de la carte système avec celui situé à la base de l'ordinateur.

#### PRÉCAUTION : assurez-vous qu'aucun câble ne se trouve sous la carte système.

- 5 Vissez la vis qui fixe la carte système à la base de l'ordinateur.
- 6 Connectez le câble de port d'adaptateur d'alimentation à la carte système.
- 7 Insérez le câble d'écran et le câble de la carte d'E/S dans la carte système, puis appuyez sur les loquets pour fixer les câbles.
- 8 Collez le ruban adhésif qui fixe le câble d'écran à la carte système.

- 1 Suivez les procédures de l'étape 4 à l'étape 11 de la section « Remise en [place du repose-mains](#page-38-0) ».
- 2 Remettez en place le [clavier](#page-32-0).
- 3 Remettez en place la [carte sans fil](#page-28-0).
- 4 Remettez en place les [barrettes de mémoire.](#page-24-0)
- 5 Suivez les procédures de l'étape 4 à l'étape 6 de la section « Remise en [place du disque dur](#page-21-0) ».
- 6 Remettez en place le [cache de fond.](#page-17-0)
- 7 Remettez en place la **batterie**.

## <span id="page-58-0"></span>Retrait de la pile bouton

AVERTISSEMENT : avant d'intervenir à l'intérieur de l'ordinateur, lisez les consignes de sécurité fournies avec l'ordinateur et suivez les étapes de la section [Avant une intervention à l'intérieur de l'ordinateur](#page-9-0). Après une intervention à l'intérieur de l'ordinateur, suivez les instructions de la section [Après une intervention à l'intérieur de l'ordinateur](#page-12-0). Pour plus de pratiques d'excellence en matière de sécurité, consultez la page d'accueil Regulatory Compliance (Conformité réglementaire) à l'adresse dell.com/regulatory\_compliance.

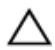

PRÉCAUTION : Le retrait de la pile bouton réinitialise les paramètres du système BIOS aux paramètres par défaut. Il est donc recommandé de prendre note de vos paramètres BIOS avant de retirer la pile bouton.

#### Prérequis

- 1 Retirez la [batterie](#page-13-0).
- 2 Retirez le [cache de fond.](#page-15-0)
- 3 Suivez les procédures de l'étape 1 à l'étape 3 de la section « [Retrait du](#page-18-0) [disque dur](#page-18-0) ».
- 4 Retirez les [barrettes de mémoire](#page-22-0).
- 5 Retirez la [carte sans fil](#page-26-0).
- **6** Retirez le [clavier](#page-29-0).
- 7 Suivez les procédures de l'étape 1 à l'étape 8 de la section « Retrait du [repose-mains](#page-33-0) ».
- 8 Suivez les procédures de l'étape 1 à l'étape 6 de la section « Retrait de la [carte système](#page-53-0) ».

### Procédure

À l'aide d'une pointe en plastique, faites délicatement levier sur la pile bouton pour la retirer de son support.

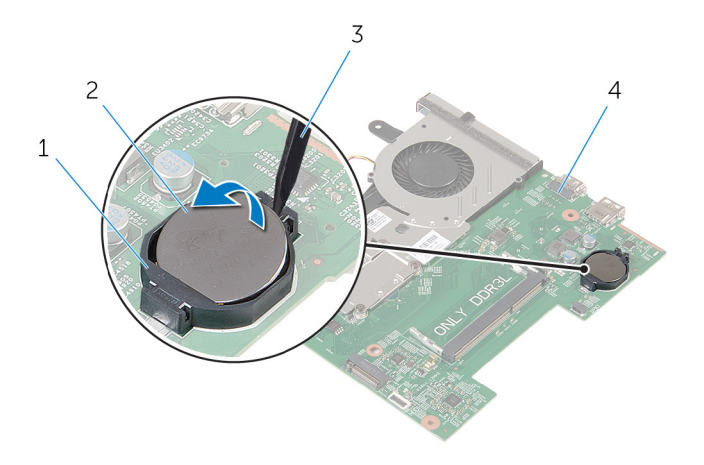

- support de batterie 2 pile bouton
- pointe en plastique 4 carte système
- -

### <span id="page-60-0"></span>Remise en place de la pile bouton

AVERTISSEMENT : avant d'intervenir à l'intérieur de l'ordinateur, lisez les consignes de sécurité fournies avec l'ordinateur et suivez les étapes de la section [Avant une intervention à l'intérieur de l'ordinateur](#page-9-0). Après une intervention à l'intérieur de l'ordinateur, suivez les instructions de la section [Après une intervention à l'intérieur de l'ordinateur](#page-12-0). Pour plus de pratiques d'excellence en matière de sécurité, consultez la page d'accueil Regulatory Compliance (Conformité réglementaire) à l'adresse dell.com/regulatory\_compliance.

### Procédure

En gardant le côté positif tourné vers le haut, insérez la pile bouton dans son support sur la carte système.

- 1 Suivez les procédures de l'étape 3 à l'étape 8 de la section « Remise en [place de la carte système](#page-56-0) ».
- 2 Suivez les procédures de l'étape 4 à l'étape 11 de la section « [Remise en](#page-38-0)  [place du repose-mains](#page-38-0) ».
- 3 Remettez en place le [clavier](#page-32-0).
- 4 Remettez en place la [carte sans fil](#page-28-0).
- 5 Remettez en place les [barrettes de mémoire.](#page-24-0)
- 6 Suivez les procédures de l'étape 4 à l'étape 6 de la section « Remise en [place du disque dur](#page-21-0) ».
- 7 Remettez en place le [cache de fond.](#page-17-0)
- 8 Remettez en place la [batterie.](#page-14-0)

### <span id="page-61-0"></span>Retrait de l'assemblage de refroidissement

AVERTISSEMENT : avant d'intervenir à l'intérieur de l'ordinateur, lisez les consignes de sécurité fournies avec l'ordinateur et suivez les étapes de la section [Avant une intervention à l'intérieur de l'ordinateur](#page-9-0). Après une intervention à l'intérieur de l'ordinateur, suivez les instructions de la section [Après une intervention à l'intérieur de l'ordinateur](#page-12-0). Pour plus de pratiques d'excellence en matière de sécurité, consultez la page d'accueil Regulatory Compliance (Conformité réglementaire) à l'adresse dell.com/regulatory\_compliance.

### **Prérequis**

- 1 Retirez la [batterie](#page-13-0).
- 2 Retirez le [cache de fond.](#page-15-0)
- 3 Suivez les procédures de l'étape 1 à l'étape 3 de la section « [Retrait du](#page-18-0) [disque dur](#page-18-0) ».
- 4 Retirez les [barrettes de mémoire](#page-22-0).
- 5 Retirez la [carte sans fil](#page-26-0).
- **6** Retirez le [clavier](#page-29-0).
- 7 Suivez les procédures de l'étape 1 à l'étape 8 de la section « [Retrait du](#page-33-0)  [repose-mains](#page-33-0) ».
- 8 Suivez les procédures de l'étape 1 à l'étape 6 de la section « Retrait de la [carte système](#page-53-0) ».

#### Procédure

- 1 Dans l'ordre séquentiel (indiqué sur l'assemblage de refroidissement), desserrez les vis imperdables fixant l'assemblage de refroidissement à la carte système.
- 2 Déconnectez le câble du ventilateur de la carte système.

3 Soulevez l'assemblage de refroidissement pour le retirer de la carte système.

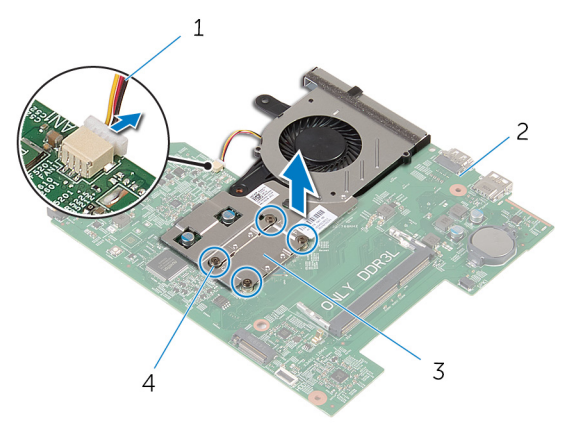

- 1 câble du ventilateur 2 carte système
- 3 assemblage de refroidissement
- 
- 4 Vis imperdables (4)
- 4 Suivez les procédures de l'étape 1 à l'étape 3 de la section « [Retrait du](#page-65-0) [ventilateur](#page-65-0) ».

### <span id="page-63-0"></span>Remise en place de l'assemblage de refroidissement

AVERTISSEMENT : avant d'intervenir à l'intérieur de l'ordinateur, lisez ∧ les consignes de sécurité fournies avec l'ordinateur et suivez les étapes de la section [Avant une intervention à l'intérieur de l'ordinateur](#page-9-0). Après une intervention à l'intérieur de l'ordinateur, suivez les instructions de la section [Après une intervention à l'intérieur de l'ordinateur](#page-12-0). Pour plus de pratiques d'excellence en matière de sécurité, consultez la page d'accueil Regulatory Compliance (Conformité réglementaire) à l'adresse dell.com/regulatory\_compliance.

### Procédure

- 1 Suivez les procédures de l'étape 1 à l'étape 3 de la section « [Remise en](#page-67-0) [place du ventilateur](#page-67-0) ».
- 2 Alignez les trous de vis de l'assemblage de refroidissement avec ceux de la carte système.
- 3 Dans l'ordre séquentiel (indiqué sur l'assemblage de refroidissement), serrez les vis imperdables fixant l'assemblage de refroidissement à la carte système.
- 4 Connectez le câble du ventilateur à la carte système.

- 1 Suivez les procédures de l'étape 3 à l'étape 8 de la section « Remise en [place de la carte système](#page-56-0) ».
- 2 Suivez les procédures de l'étape 4 à l'étape 11 de la section « Remise en [place du repose-mains](#page-38-0) ».
- 3 Remettez en place le [clavier](#page-32-0).
- 4 Remettez en place la [carte sans fil](#page-28-0).
- 5 Remettez en place les [barrettes de mémoire.](#page-24-0)
- 6 Suivez les procédures de l'étape 4 à l'étape 6 de la section « Remise en [place du disque dur](#page-21-0) ».
- 7 Remettez en place le [cache de fond.](#page-17-0)

8 Remettez en place la **batterie**.

## <span id="page-65-0"></span>Retrait du ventilateur

AVERTISSEMENT : avant d'intervenir à l'intérieur de l'ordinateur, lisez les consignes de sécurité fournies avec l'ordinateur et suivez les étapes de la section [Avant une intervention à l'intérieur de l'ordinateur](#page-9-0). Après une intervention à l'intérieur de l'ordinateur, suivez les instructions de la section [Après une intervention à l'intérieur de l'ordinateur](#page-12-0). Pour plus de pratiques d'excellence en matière de sécurité, consultez la page d'accueil Regulatory Compliance (Conformité réglementaire) à l'adresse dell.com/regulatory\_compliance.

#### Prérequis

- 1 Retirez la [batterie](#page-13-0).
- 2 Retirez le [cache de fond.](#page-15-0)
- 3 Suivez les procédures de l'étape 1 à l'étape 3 de la section « [Retrait du](#page-18-0) [disque dur](#page-18-0) ».
- 4 Retirez les [barrettes de mémoire](#page-22-0).
- 5 Retirez la [carte sans fil](#page-26-0).
- **6** Retirez le [clavier](#page-29-0).
- 7 Suivez les procédures de l'étape 1 à l'étape 8 de la section « Retrait du [repose-mains](#page-33-0) ».
- 8 Suivez les procédures de l'étape 1 à l'étape 6 de la section « Retrait de la [carte système](#page-53-0) ».
- 9 Suivez les procédures de l'étape 1 à l'étape 3 de la section « [Retrait de](#page-61-0) [l'assemblage de refroidissement](#page-61-0) ».

### Procédure

1 Retirez les vis qui fixent le ventilateur à l'assemblage de refroidissement.

Retournez l'assemblage de refroidissement.

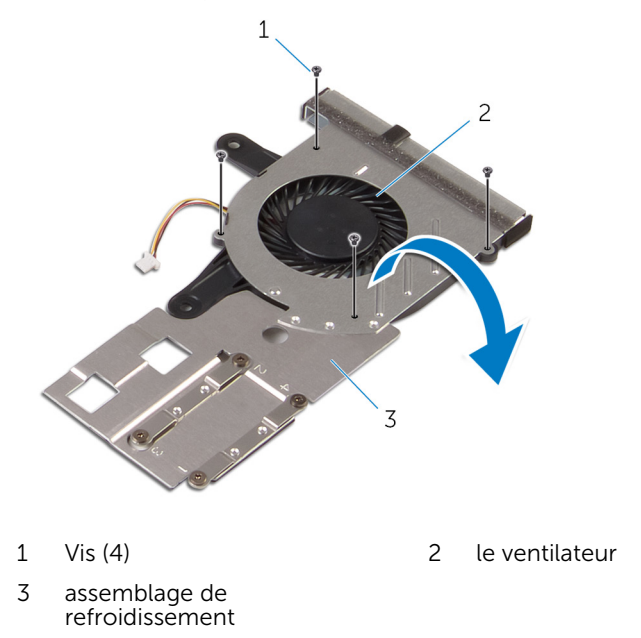

Soulevez le ventilateur pour le retirer de l'assemblage de refroidissement.

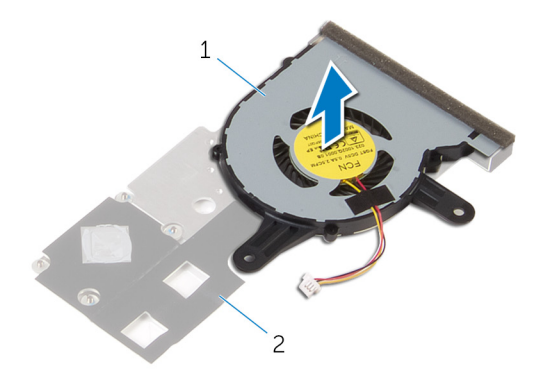

 le ventilateur 2 assemblage de refroidissement

## <span id="page-67-0"></span>Remise en place du ventilateur

AVERTISSEMENT : avant d'intervenir à l'intérieur de l'ordinateur, lisez les consignes de sécurité fournies avec l'ordinateur et suivez les étapes de la section [Avant une intervention à l'intérieur de l'ordinateur](#page-9-0). Après une intervention à l'intérieur de l'ordinateur, suivez les instructions de la section [Après une intervention à l'intérieur de l'ordinateur](#page-12-0). Pour plus de pratiques d'excellence en matière de sécurité, consultez la page d'accueil Regulatory Compliance (Conformité réglementaire) à l'adresse dell.com/regulatory\_compliance.

### Procédure

- 1 Placez le ventilateur sur l'assemblage de refroidissement.
- 2 Retournez l'assemblage de refroidissement.
- 3 Vissez les vis qui fixent le ventilateur à l'assemblage de refroidissement.

- 1 Suivez les procédures de l'étape 2 à l'étape 4 de la section « [Retrait de](#page-63-0) [l'assemblage de refroidissement](#page-63-0) ».
- 2 Suivez les procédures de l'étape 3 à l'étape 8 de la section « Remise en [place de la carte système](#page-56-0) ».
- 3 Suivez les procédures de l'étape 4 à l'étape 11 de la section « Remise en [place du repose-mains](#page-38-0) ».
- 4 Remettez en place le [clavier](#page-32-0).
- 5 Remettez en place la [carte sans fil](#page-28-0).
- 6 Remettez en place les [barrettes de mémoire.](#page-24-0)
- 7 Suivez les procédures de l'étape 4 à l'étape 6 de la section « Remise en [place du disque dur](#page-21-0) ».
- 8 Remettez en place le [cache de fond.](#page-17-0)
- 9 Remettez en place la [batterie.](#page-14-0)

## Retrait de l'assemblage de l'écran

AVERTISSEMENT : avant d'intervenir à l'intérieur de l'ordinateur, lisez ⚠ les consignes de sécurité fournies avec l'ordinateur et suivez les étapes de la section [Avant une intervention à l'intérieur de l'ordinateur](#page-9-0). Après une intervention à l'intérieur de l'ordinateur, suivez les instructions de la section [Après une intervention à l'intérieur de l'ordinateur](#page-12-0). Pour plus de pratiques d'excellence en matière de sécurité, consultez la page d'accueil Regulatory Compliance (Conformité réglementaire) à l'adresse dell.com/regulatory\_compliance.

#### **Prérequis**

- 1 Retirez la [batterie](#page-13-0).
- 2 Retirez le [cache de fond.](#page-15-0)
- 3 Suivez les procédures de l'étape 1 à l'étape 3 de la section « [Retrait du](#page-18-0) [disque dur](#page-18-0) ».
- 4 Retirez les [barrettes de mémoire](#page-22-0).
- 5 Retirez la [carte sans fil](#page-26-0).
- **6** Retirez le [clavier](#page-29-0).
- 7 Suivez les procédures de l'étape 1 à l'étape 8 de la section « [Retrait du](#page-33-0)  [repose-mains](#page-33-0) ».
- 8 Suivez les procédures de l'étape 1 à l'étape 5 de la section « [Retrait de la](#page-53-0) [carte système](#page-53-0) ».

#### Procédure

1 Éteignez l'écran puis retournez l'ordinateur.

Insérez les câbles d'antenne dans la fente située à la base de l'ordinateur.

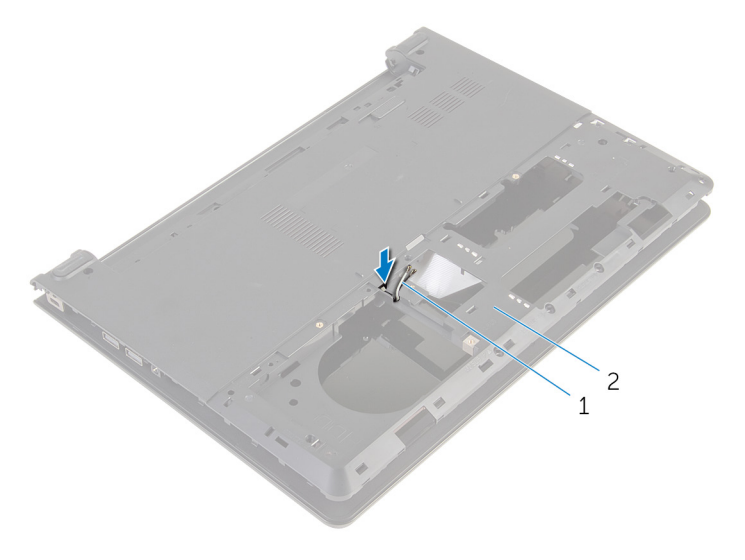

1 câbles d'antenne (2) 2 base de l'ordinateur

- Retournez l'ordinateur et ouvrez l'écran.
- Relevez le loquet et débranchez le câble de la carte d'E/S de cette dernière.

Retirez le câble de la carte d'E/S de la base de l'ordinateur.

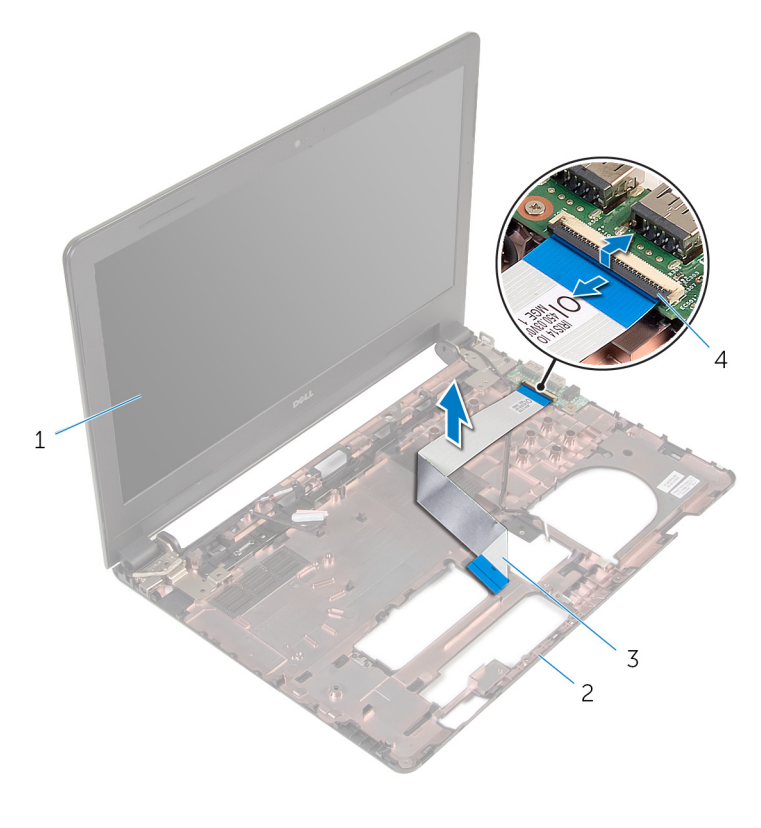

- l'ensemble écran 2 base de l'ordinateur
- 3 câble de la carte d'E/S 4 Loquet
- Notez l'acheminement du câble d'antenne, puis retirez-le de ses guides d'acheminement situés sur la base de l'ordinateur.

Notez l'acheminement du câble de l'écran, puis retirez-le de ses guides d'acheminement situés sur la base de l'ordinateur.

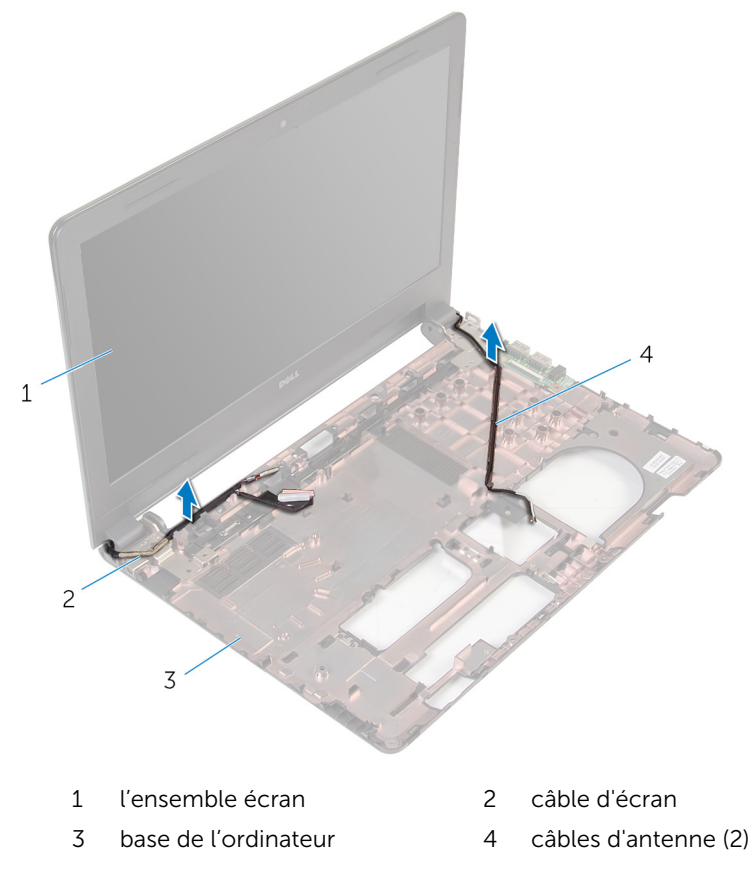

8 Retirez les vis qui fixent les charnières d'écran à la base de l'ordinateur.
9 Soulevez l'assemblage d'écran pour le retirer de la base de l'ordinateur.

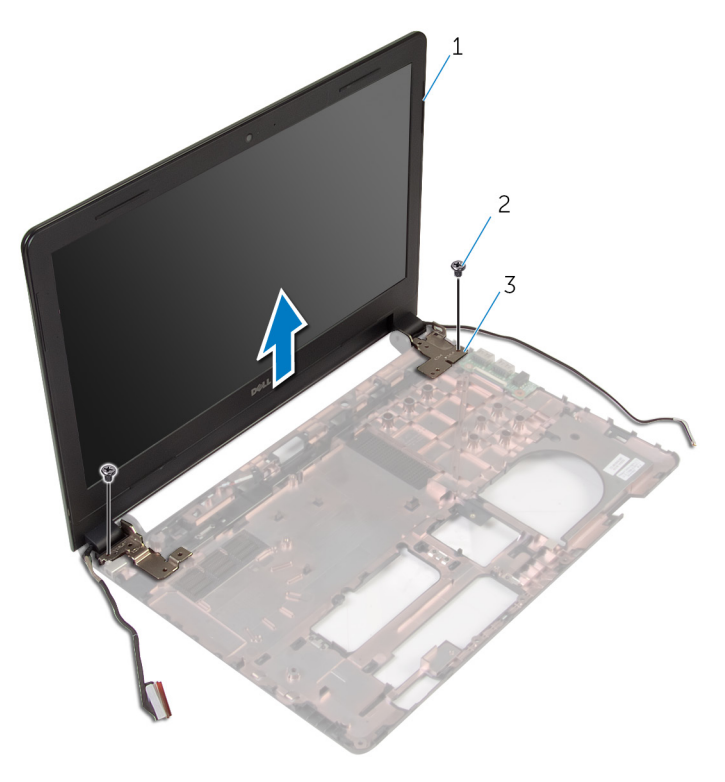

- l'ensemble écran 2 vis (2)
	-

charnières (2)

## <span id="page-73-0"></span>Remise en place de l'assemblage de l'écran

AVERTISSEMENT : avant d'intervenir à l'intérieur de l'ordinateur, lisez les consignes de sécurité fournies avec l'ordinateur et suivez les étapes de la section [Avant une intervention à l'intérieur de l'ordinateur](#page-9-0). Après une intervention à l'intérieur de l'ordinateur, suivez les instructions de la section [Après une intervention à l'intérieur de l'ordinateur](#page-12-0). Pour plus de pratiques d'excellence en matière de sécurité, consultez la page d'accueil Regulatory Compliance (Conformité réglementaire) à l'adresse dell.com/regulatory\_compliance.

#### Procédure

- 1 Alignez les trous de vis des charnières d'écran avec ceux de la base de l'ordinateur.
- 2 Vissez les vis qui fixent l'assemblage d'écran à la base de l'ordinateur.
- 3 Acheminez le câble d'antenne dans les guides d'acheminement situés sur la base de l'ordinateur.
- 4 Acheminez les câbles d'antenne dans les guides d'acheminement situés sur la base de l'ordinateur, puis insérez les câbles d'antenne dans la fente située sur la base de l'ordinateur.
- 5 Insérez le câble de la carte d'E/S dans cette dernière, puis appuyez sur le loquet pour fixer le câble.

- 1 Suivez les procédures de l'étape 4 à l'étape 8 de la section « Remise en [place de la carte système](#page-56-0) ».
- 2 Suivez les procédures de l'étape 4 à l'étape 11 de la section « Remise en [place du repose-mains](#page-38-0) ».
- **3** Remettez en place le [clavier](#page-32-0).
- 4 Remettez en place la [carte sans fil](#page-28-0).
- 5 Remettez en place les [barrettes de mémoire.](#page-24-0)
- 6 Suivez les procédures de l'étape 4 à l'étape 6 de la section « Remise en place du [disque dur](#page-21-0) ».
- 7 Remettez en place le [cache de fond.](#page-17-0)

8 Remettez en place la **batterie**.

# <span id="page-75-0"></span>Retrait du cadre d'écran

AVERTISSEMENT : avant d'intervenir à l'intérieur de l'ordinateur, lisez les consignes de sécurité fournies avec l'ordinateur et suivez les étapes de la section [Avant une intervention à l'intérieur de l'ordinateur](#page-9-0). Après une intervention à l'intérieur de l'ordinateur, suivez les instructions de la section [Après une intervention à l'intérieur de l'ordinateur](#page-12-0). Pour plus de pratiques d'excellence en matière de sécurité, consultez la page d'accueil Regulatory Compliance (Conformité réglementaire) à l'adresse dell.com/regulatory\_compliance.

#### Prérequis

- 1 Retirez la [batterie](#page-13-0).
- 2 Retirez le [cache de fond.](#page-15-0)
- 3 Suivez les procédures de l'étape 1 à l'étape 3 de la section « [Retrait du](#page-18-0) [disque dur](#page-18-0) ».
- 4 Retirez les [barrettes de mémoire](#page-22-0).
- 5 Retirez la [carte sans fil](#page-26-0).
- 6 Retirez le [clavier](#page-29-0).
- 7 Suivez les procédures de l'étape 1 à l'étape 8 de la section « [Retrait du](#page-33-0)  [repose-mains](#page-33-0) ».
- 8 Suivez les procédures de l'étape 1 à l'étape 5 de la section « [Retrait de la](#page-53-0) [carte système](#page-53-0) ».

### Procédure

1 Du bout des doigts, faites délicatement levier sur les bords intérieurs du cadre d'écran.

Soulevez le cadre hors de l'ensemble d'écran.

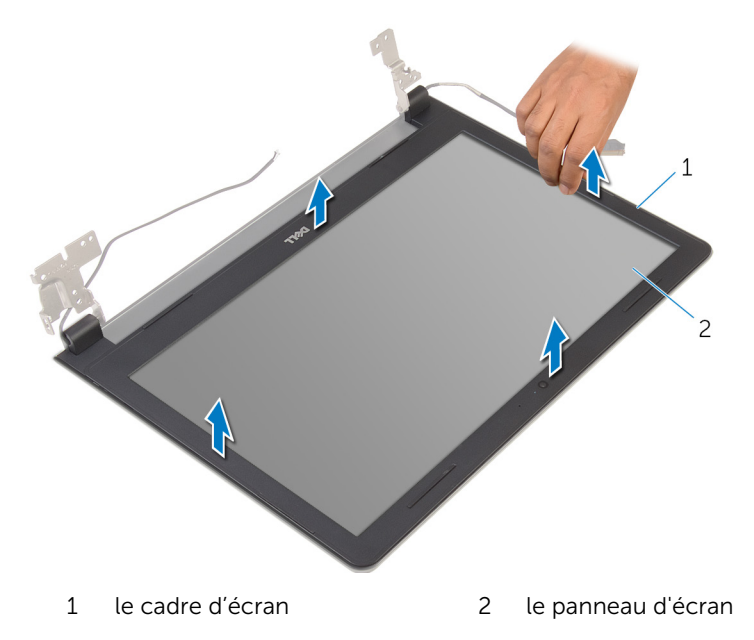

## <span id="page-77-0"></span>Remise en place du cadre d'écran

AVERTISSEMENT : avant d'intervenir à l'intérieur de l'ordinateur, lisez les consignes de sécurité fournies avec l'ordinateur et suivez les étapes de la section [Avant une intervention à l'intérieur de l'ordinateur](#page-9-0). Après une intervention à l'intérieur de l'ordinateur, suivez les instructions de la section [Après une intervention à l'intérieur de l'ordinateur](#page-12-0). Pour plus de pratiques d'excellence en matière de sécurité, consultez la page d'accueil Regulatory Compliance (Conformité réglementaire) à l'adresse dell.com/regulatory\_compliance.

### Procédure

Alignez le cadre de l'écran sur le capot arrière de l'écran, puis enfoncez-le délicatement jusqu'à ce qu'il s'enclenche.

- 1 Remettez en place l['ensemble écran.](#page-73-0)
- 2 Suivez les procédures de l'étape 4 à l'étape 8 de la section « Retrait de la [carte système](#page-56-0) ».
- 3 Suivez les procédures de l'étape 4 à l'étape 11 de la section « [Retrait du](#page-38-0)  [repose-mains](#page-38-0) ».
- 4 Remettez en place le [clavier](#page-32-0).
- 5 Remettez en place la [carte sans fil](#page-28-0).
- 6 Remettez en place les [barrettes de mémoire.](#page-24-0)
- 7 Suivez les procédures de l'étape 4 à l'étape 6 de la section « [Remise en](#page-21-0)  [place du disque dur](#page-21-0) ».
- 8 Remettez en place le [cache de fond.](#page-17-0)
- 9 Remettez en place la [batterie.](#page-14-0)

# <span id="page-78-0"></span>Retrait du panneau d'écran

AVERTISSEMENT : avant d'intervenir à l'intérieur de l'ordinateur, lisez les consignes de sécurité fournies avec l'ordinateur et suivez les étapes de la section [Avant une intervention à l'intérieur de l'ordinateur](#page-9-0). Après une intervention à l'intérieur de l'ordinateur, suivez les instructions de la section [Après une intervention à l'intérieur de l'ordinateur](#page-12-0). Pour plus de pratiques d'excellence en matière de sécurité, consultez la page d'accueil Regulatory Compliance (Conformité réglementaire) à l'adresse dell.com/regulatory\_compliance.

### Prérequis

- 1 Retirez la [batterie](#page-13-0).
- 2 Retirez le [cache de fond.](#page-15-0)
- 3 Suivez les procédures de l'étape 1 à l'étape 3 de la section « [Retrait du](#page-18-0) [disque dur](#page-18-0) ».
- 4 Retirez les [barrettes de mémoire](#page-22-0).
- 5 Retirez la [carte sans fil](#page-26-0).
- **6** Retirez le [clavier](#page-29-0).
- 7 Suivez les procédures de l'étape 1 à l'étape 8 de la section « Retrait du [repose-mains](#page-33-0) ».
- 8 Suivez les procédures de l'étape 1 à l'étape 5 de la section « [Retrait de la](#page-53-0) [carte système](#page-53-0) ».
- 9 Retirez l['ensemble écran.](#page-68-0)
- 10 Retirez le [cadre d'écran](#page-75-0).

### Procédure

1 Déposez les vis qui fixent le panneau d'écran au capot arrière d'écran.

Retournez le panneau d'écran et posez-le sur une surface propre.

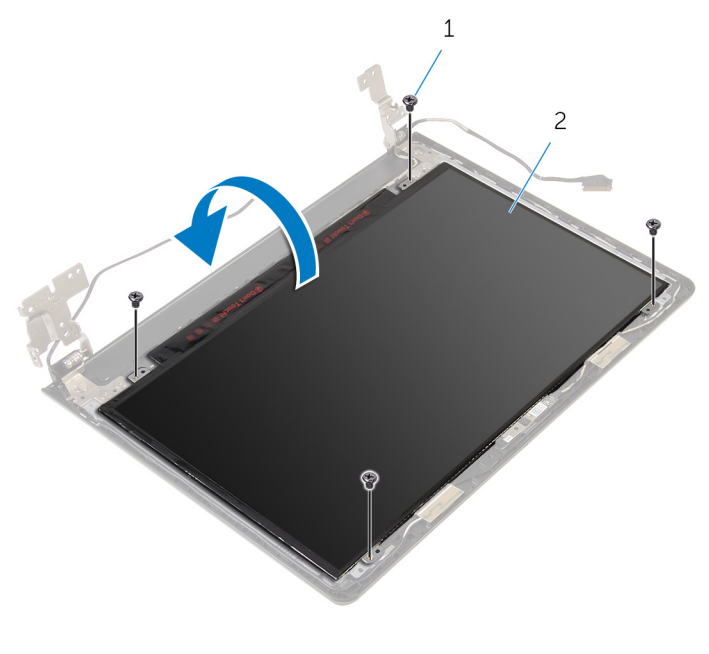

- Vis (4) 2 le panneau d'écran
- Décollez le ruban adhésif qui fixe le câble d'écran au panneau d'écran.

4 Relevez le loquet et débranchez le câble d'écran du capot arrière de l'écran.

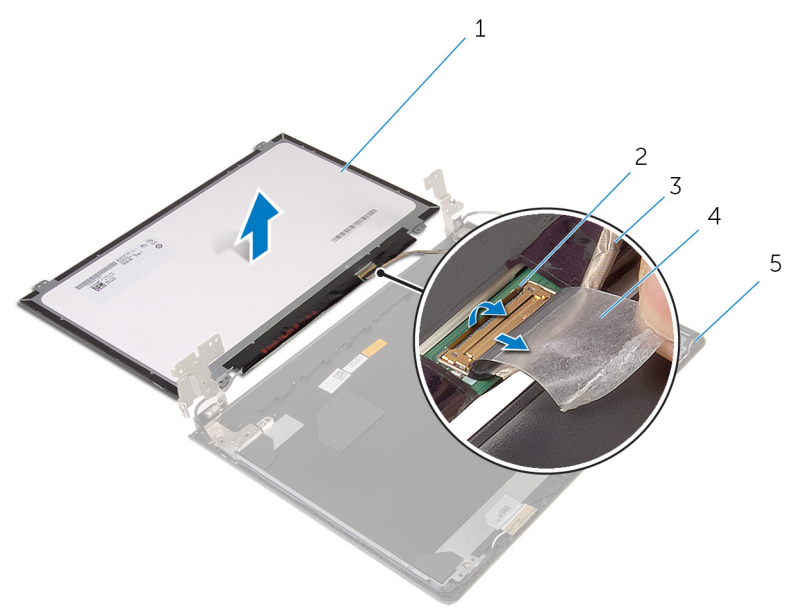

- 1 le panneau d'écran 2 Loquet
- 
- 5 capot arrière de l'écran
- 
- 3 câble d'écran 1988 4 bande adhésive

## <span id="page-81-0"></span>Remise en place du panneau d'écran

AVERTISSEMENT : avant d'intervenir à l'intérieur de l'ordinateur, lisez les consignes de sécurité fournies avec l'ordinateur et suivez les étapes de la section [Avant une intervention à l'intérieur de l'ordinateur](#page-9-0). Après une intervention à l'intérieur de l'ordinateur, suivez les instructions de la section [Après une intervention à l'intérieur de l'ordinateur](#page-12-0). Pour plus de pratiques d'excellence en matière de sécurité, consultez la page d'accueil Regulatory Compliance (Conformité réglementaire) à l'adresse dell.com/regulatory\_compliance.

### Procédure

- 1 Posez le panneau d'écran sur une surface plane et propre.
- 2 Insérez le câble d'écran dans le panneau d'écran, puis appuyez sur le loquet pour fixer le câble.
- 3 Collez le ruban adhésif qui fixe le câble d'écran au capot arrière de l'écran.
- 4 Retournez le panneau d'écran.
- 5 Alignez les trous de vis du panneau d'écran avec ceux du capot arrière de l'écran.
- 6 Reposez les vis qui fixent le panneau d'écran au capot arrière.

- 1 Remettez en place le [cadre d'écran.](#page-77-0)
- 2 Remettez en place l['ensemble écran.](#page-73-0)
- 3 Suivez les procédures de l'étape 4 à l'étape 8 de la section « Remise en [place de la carte système](#page-56-0) ».
- 4 Suivez les procédures de l'étape 4 à l'étape 11 de la section « Remise en [place du repose-mains](#page-38-0) ».
- 5 Remettez en place le [clavier](#page-32-0).
- 6 Remettez en place la [carte sans fil](#page-28-0).
- 7 Remettez en place les [barrettes de mémoire.](#page-24-0)
- 8 Suivez les procédures de l'étape 4 à l'étape 6 de la section « Remise en [place du disque dur](#page-21-0) ».
- 9 Remettez en place le [cache de fond.](#page-17-0)
- 10 Remettez en place la [batterie.](#page-14-0)

# <span id="page-83-0"></span>Retrait des charnières d'écran

AVERTISSEMENT : avant d'intervenir à l'intérieur de l'ordinateur, lisez les consignes de sécurité fournies avec l'ordinateur et suivez les étapes de la section [Avant une intervention à l'intérieur de l'ordinateur](#page-9-0). Après une intervention à l'intérieur de l'ordinateur, suivez les instructions de la section [Après une intervention à l'intérieur de l'ordinateur](#page-12-0). Pour plus de pratiques d'excellence en matière de sécurité, consultez la page d'accueil Regulatory Compliance (Conformité réglementaire) à l'adresse dell.com/regulatory\_compliance.

#### Prérequis

- 1 Retirez la [batterie](#page-13-0).
- 2 Retirez le [cache de fond.](#page-15-0)
- 3 Suivez les procédures de l'étape 1 à l'étape 3 de la section « [Retrait du](#page-18-0) [disque dur](#page-18-0) ».
- 4 Retirez les [barrettes de mémoire](#page-22-0).
- 5 Retirez la [carte sans fil](#page-26-0).
- **6** Retirez le [clavier](#page-29-0).
- 7 Suivez les procédures de l'étape 1 à l'étape 8 de la section « Retrait du [repose-mains](#page-33-0) ».
- 8 Suivez les procédures de l'étape 1 à l'étape 5 de la section « [Retrait de la](#page-53-0) [carte système](#page-53-0) ».
- 9 Retirez l['ensemble écran.](#page-68-0)
- 10 Retirez le [cadre d'écran](#page-75-0).
- 11 Retirez le [panneau d'écran.](#page-78-0)

### Procédure

1 Retirez les vis qui fixent les charnières d'écran au capot arrière de l'écran.

Soulevez les charnières d'écran pour les retirer du capot arrière de l'écran.

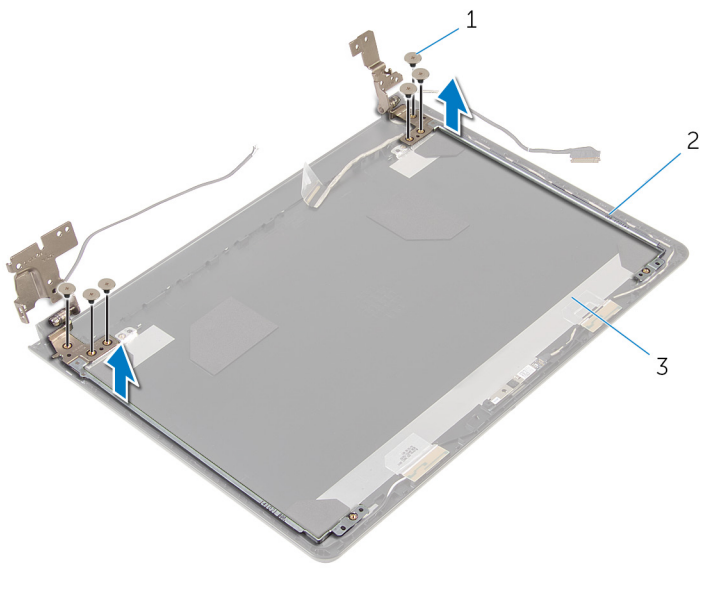

- Vis (6) 2 charnières d'écran (2)
- capot arrière de l'écran

## <span id="page-85-0"></span>Remise en place des charnières d'écran

AVERTISSEMENT : avant d'intervenir à l'intérieur de l'ordinateur, lisez ∧ les consignes de sécurité fournies avec l'ordinateur et suivez les étapes de la section [Avant une intervention à l'intérieur de l'ordinateur](#page-9-0). Après une intervention à l'intérieur de l'ordinateur, suivez les instructions de la section [Après une intervention à l'intérieur de l'ordinateur](#page-12-0). Pour plus de pratiques d'excellence en matière de sécurité, consultez la page d'accueil Regulatory Compliance (Conformité réglementaire) à l'adresse dell.com/regulatory\_compliance.

### Procédure

- 1 Alignez les trous de vis des charnières d'écran avec ceux du capot arrière de l'écran.
- 2 Vissez les vis qui fixent les charnières d'écran au capot arrière de l'écran.

- 1 Remettez en place le [panneau d'écran](#page-81-0).
- 2 Remettez en place le [cadre d'écran.](#page-77-0)
- 3 Remettez en place l['ensemble écran.](#page-73-0)
- 4 Suivez les procédures de l'étape 4 à l'étape 8 de la section « Remise en [place de la carte système](#page-56-0) ».
- 5 Suivez les procédures de l'étape 4 à l'étape 11 de la section « Remise en [place du repose-mains](#page-38-0) ».
- 6 Remettez en place le [clavier](#page-32-0).
- 7 Remettez en place la [carte sans fil](#page-28-0).
- 8 Remettez en place les [barrettes de mémoire.](#page-24-0)
- 9 Suivez les procédures de l'étape 4 à l'étape 6 de la section « Remise en [place du disque dur](#page-21-0) ».
- 10 Remettez en place le [cache de fond.](#page-17-0)
- 11 Remettez en place la [batterie.](#page-14-0)

## Retrait du capot arrière de l'écran

AVERTISSEMENT : avant d'intervenir à l'intérieur de l'ordinateur, lisez ∧ les consignes de sécurité fournies avec l'ordinateur et suivez les étapes de la section [Avant une intervention à l'intérieur de l'ordinateur](#page-9-0). Après une intervention à l'intérieur de l'ordinateur, suivez les instructions de la section [Après une intervention à l'intérieur de l'ordinateur](#page-12-0). Pour plus de pratiques d'excellence en matière de sécurité, consultez la page d'accueil Regulatory Compliance (Conformité réglementaire) à l'adresse dell.com/regulatory\_compliance.

### **Prérequis**

- 1 Retirez la [batterie](#page-13-0).
- 2 Retirez le [cache de fond.](#page-15-0)
- 3 Suivez les procédures de l'étape 1 à l'étape 3 de la section « [Retrait du](#page-18-0) [disque dur](#page-18-0) ».
- 4 Retirez les [barrettes de mémoire](#page-22-0).
- 5 Retirez la [carte sans fil](#page-26-0).
- **6** Retirez le [clavier](#page-29-0).
- 7 Suivez les procédures de l'étape 1 à l'étape 8 de la section « Retrait du [repose-mains](#page-33-0) ».
- 8 Suivez les procédures de l'étape 1 à l'étape 5 de la section « [Retrait de la](#page-53-0) [carte système](#page-53-0) ».
- 9 Retirez le [cadre d'écran](#page-75-0).
- 10 Retirez l['ensemble écran.](#page-68-0)
- 11 Retirez le [panneau d'écran.](#page-78-0)
- 12 Retrait des [charnières d'écran](#page-83-0).

### Procédure

Après le retrait de toutes les pièces dans les étapes préliminaires, le capot arrière de l'écran est à notre disposition.

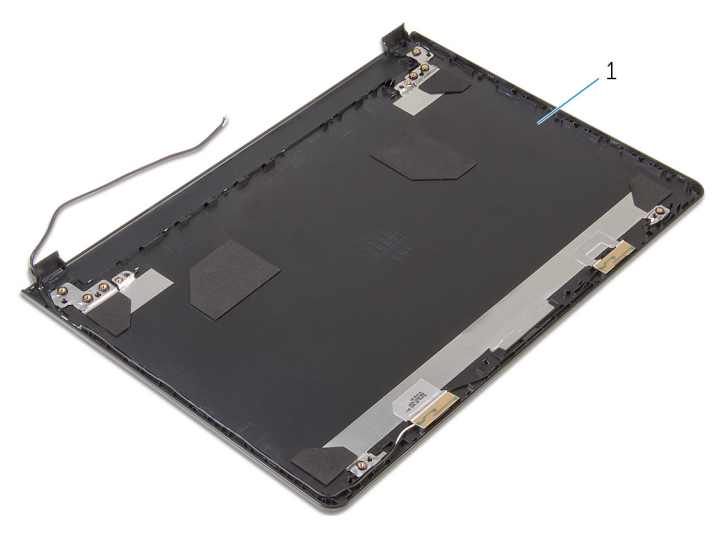

capot arrière de l'écran

## Remise en place du capot arrière de l'écran

AVERTISSEMENT : avant d'intervenir à l'intérieur de l'ordinateur, lisez ∧ les consignes de sécurité fournies avec l'ordinateur et suivez les étapes de la section [Avant une intervention à l'intérieur de l'ordinateur](#page-9-0). Après une intervention à l'intérieur de l'ordinateur, suivez les instructions de la section [Après une intervention à l'intérieur de l'ordinateur](#page-12-0). Pour plus de pratiques d'excellence en matière de sécurité, consultez la page d'accueil Regulatory Compliance (Conformité réglementaire) à l'adresse dell.com/regulatory\_compliance.

### **Procédure**

Posez le capot arrière de l'écran sur une surface propre et plane.

- 1 Remettez en place les [charnières d'écran](#page-85-0).
- 2 Remettez en place le [cadre d'écran.](#page-77-0)
- 3 Remettez en place le [panneau d'écran](#page-81-0).
- 4 Remettez en place l['ensemble écran.](#page-73-0)
- 5 Suivez les procédures de l'étape 4 à l'étape 8 de la section « Remise en [place de la carte système](#page-56-0) ».
- 6 Suivez les procédures de l'étape 4 à l'étape 11 de la section « [Remise en](#page-38-0)  [place du repose-mains](#page-38-0) ».
- 7 Remettez en place le [clavier](#page-32-0).
- 8 Remettez en place la [carte sans fil](#page-28-0).
- 9 Remettez en place les [barrettes de mémoire.](#page-24-0)
- 10 Suivez les procédures de l'étape 4 à l'étape 6 de la section « Remise en [place du disque dur](#page-21-0) ».
- 11 Remettez en place le [cache de fond.](#page-17-0)
- 12 Remettez en place la [batterie.](#page-14-0)

# Retrait de la caméra

AVERTISSEMENT : avant d'intervenir à l'intérieur de l'ordinateur, lisez les consignes de sécurité fournies avec l'ordinateur et suivez les étapes de la section [Avant une intervention à l'intérieur de l'ordinateur](#page-9-0). Après une intervention à l'intérieur de l'ordinateur, suivez les instructions de la section [Après une intervention à l'intérieur de l'ordinateur](#page-12-0). Pour plus de pratiques d'excellence en matière de sécurité, consultez la page d'accueil Regulatory Compliance (Conformité réglementaire) à l'adresse dell.com/regulatory\_compliance.

### Prérequis

- 1 Retirez la [batterie](#page-13-0).
- 2 Retirez le [cache de fond.](#page-15-0)
- 3 Suivez les procédures de l'étape 1 à l'étape 3 de la section « [Retrait du](#page-18-0) [disque dur](#page-18-0) ».
- 4 Retirez les [barrettes de mémoire](#page-22-0).
- 5 Retirez la [carte sans fil](#page-26-0).
- **6** Retirez le [clavier](#page-29-0).
- 7 Suivez les procédures de l'étape 1 à l'étape 8 de la section « Retrait du [repose-mains](#page-33-0) ».
- 8 Suivez les procédures de l'étape 1 à l'étape 5 de la section « [Retrait de la](#page-53-0) [carte système](#page-53-0) ».
- 9 Retirez l['ensemble écran.](#page-68-0)
- 10 Retirez le [cadre d'écran](#page-75-0).

### Procédure

1 Notez l'emplacement de la caméra et, à l'aide d'une pointe en plastique, faites délicatement levier sur la caméra pour la retirer du capot arrière de l'écran.

2 Débranchez le câble de la caméra et retirez cette dernière du capot arrière de l'écran.

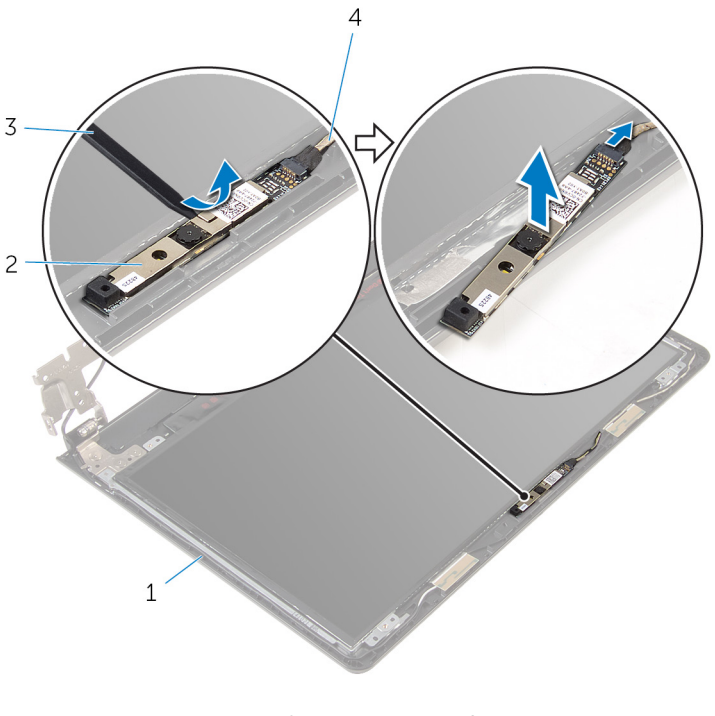

1 capot arrière de l'écran 2 webcam 3 pointe en plastique 4 Câble de la caméra

# Remise en place de la caméra

AVERTISSEMENT : avant d'intervenir à l'intérieur de l'ordinateur, lisez les consignes de sécurité fournies avec l'ordinateur et suivez les étapes de la section [Avant une intervention à l'intérieur de l'ordinateur](#page-9-0). Après une intervention à l'intérieur de l'ordinateur, suivez les instructions de la section [Après une intervention à l'intérieur de l'ordinateur](#page-12-0). Pour plus de pratiques d'excellence en matière de sécurité, consultez la page d'accueil Regulatory Compliance (Conformité réglementaire) à l'adresse dell.com/regulatory\_compliance.

### Procédure

- 1 Connectez le câble de la caméra à cette dernière.
- 2 Fixez la caméra au capot arrière de l'écran.

- 1 Remettez en place le [cadre d'écran.](#page-77-0)
- 2 Remettez en place l['ensemble écran.](#page-73-0)
- 3 Suivez les procédures de l'étape 4 à l'étape 8 de la section « Remise en [place de la carte système](#page-56-0) ».
- 4 Suivez les procédures de l'étape 4 à l'étape 11 de la section « Remise en [place du repose-mains](#page-38-0) ».
- 5 Remettez en place le [clavier](#page-32-0).
- 6 Remettez en place la [carte sans fil](#page-28-0).
- 7 Remettez en place les [barrettes de mémoire.](#page-24-0)
- 8 Suivez les procédures de l'étape 4 à l'étape 6 de la section « Remise en [place du disque dur](#page-21-0) ».
- 9 Remettez en place le [cache de fond.](#page-17-0)
- 10 Remettez en place la **batterie**.

## <span id="page-92-0"></span>Retrait du port d'adaptateur d'alimentation

AVERTISSEMENT : avant d'intervenir à l'intérieur de l'ordinateur, lisez ∧ les consignes de sécurité fournies avec l'ordinateur et suivez les étapes de la section [Avant une intervention à l'intérieur de l'ordinateur](#page-9-0). Après une intervention à l'intérieur de l'ordinateur, suivez les instructions de la section [Après une intervention à l'intérieur de l'ordinateur](#page-12-0). Pour plus de pratiques d'excellence en matière de sécurité, consultez la page d'accueil Regulatory Compliance (Conformité réglementaire) à l'adresse dell.com/regulatory\_compliance.

### **Prérequis**

- 1 Retirez la [batterie](#page-13-0).
- 2 Retirez le [cache de fond.](#page-15-0)
- 3 Suivez les procédures de l'étape 1 à l'étape 3 de la section « [Retrait du](#page-18-0) [disque dur](#page-18-0) ».
- 4 Retirez les [barrettes de mémoire](#page-22-0).
- 5 Retirez la [carte sans fil](#page-26-0).
- **6** Retirez le [clavier](#page-29-0).
- 7 Suivez les procédures de l'étape 1 à l'étape 8 de la section « [Retrait du](#page-33-0)  [repose-mains](#page-33-0) ».
- 8 Suivez les procédures de l'étape 1 à l'étape 5 de la section « [Retrait de la](#page-53-0) [carte système](#page-53-0) ».
- 9 Retirez l['ensemble écran.](#page-68-0)

### Procédure

- 1 Notez l'acheminement du câble du port de l'adaptateur d'alimentation, puis retirez-le de ses guides d'acheminement situés à la base de l'ordinateur.
- 2 Retirez la vis qui fixe le port d'adaptateur d'alimentation à la base de l'ordinateur.

3 Soulevez le port d'adaptateur d'alimentation et son câble pour les sortir de la base de l'ordinateur.

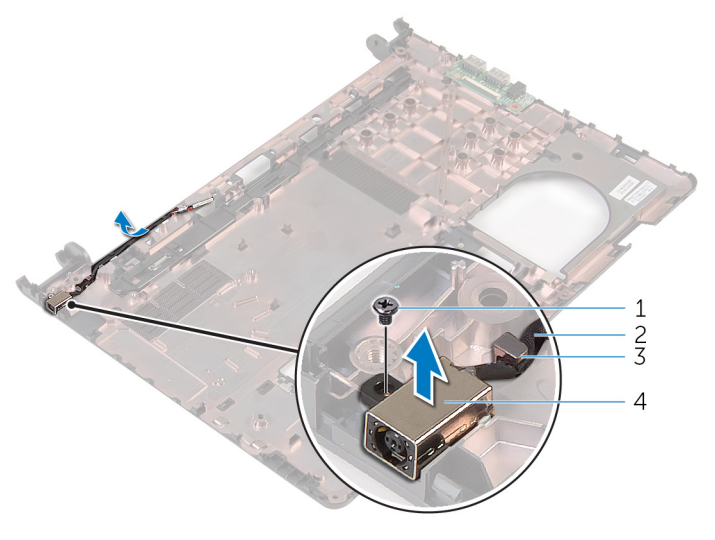

- 
- 3 guide d'acheminement 4
- 1 vis 2 câble du port d'adaptateur d'alimentation
	- port d'adaptateur<br>d'alimentation

## <span id="page-94-0"></span>Remise en place du port d'adaptateur d'alimentation

AVERTISSEMENT : avant d'intervenir à l'intérieur de l'ordinateur, lisez les consignes de sécurité fournies avec l'ordinateur et suivez les étapes de la section [Avant une intervention à l'intérieur de l'ordinateur](#page-9-0). Après une intervention à l'intérieur de l'ordinateur, suivez les instructions de la section [Après une intervention à l'intérieur de l'ordinateur](#page-12-0). Pour plus de pratiques d'excellence en matière de sécurité, consultez la page d'accueil Regulatory Compliance (Conformité réglementaire) à l'adresse dell.com/regulatory\_compliance.

### Procédure

- 1 Faites glisser le port de l'adaptateur d'alimentation dans l'emplacement correspondant situé à la base de l'ordinateur.
- 2 Vissez la vis qui fixe le port de l'adaptateur d'alimentation à la base de l'ordinateur.
- 3 Acheminez le câble du port de l'adaptateur d'alimentation dans les guides d'acheminement situé à la base de l'ordinateur.

- 1 Remettez en place l['ensemble écran.](#page-73-0)
- 2 Suivez les procédures de l'étape 4 à l'étape 8 de la section « Remise en [place de la carte système](#page-56-0) ».
- 3 Suivez les procédures de l'étape 4 à l'étape 11 de la section « Remise en [place du repose-mains](#page-38-0) ».
- 4 Remettez en place le [clavier](#page-32-0).
- 5 Remettez en place la [carte sans fil](#page-28-0).
- 6 Remettez en place les [barrettes de mémoire.](#page-24-0)
- 7 Suivez les procédures de l'étape 4 à l'étape 6 de la section « Remise en [place du disque dur](#page-21-0) ».
- 8 Remettez en place le [cache de fond.](#page-17-0)
- 9 Remettez en place la [batterie.](#page-14-0)

## Retrait de la base de l'ordinateur

AVERTISSEMENT : avant d'intervenir à l'intérieur de l'ordinateur, lisez les consignes de sécurité fournies avec l'ordinateur et suivez les étapes de la section [Avant une intervention à l'intérieur de l'ordinateur](#page-9-0). Après une intervention à l'intérieur de l'ordinateur, suivez les instructions de la section [Après une intervention à l'intérieur de l'ordinateur](#page-12-0). Pour plus de pratiques d'excellence en matière de sécurité, consultez la page d'accueil Regulatory Compliance (Conformité réglementaire) à l'adresse dell.com/regulatory\_compliance.

### **Prérequis**

- 1 Retirez la [batterie](#page-13-0).
- 2 Retirez le [cache de fond.](#page-15-0)
- 3 Suivez les procédures de l'étape 1 à l'étape 3 de la section « [Retrait du](#page-18-0) [disque dur](#page-18-0) ».
- 4 Retirez les [barrettes de mémoire](#page-22-0).
- 5 Retirez la [carte sans fil](#page-26-0).
- **6** Retirez le [clavier](#page-29-0).
- 7 Suivez les procédures de l'étape 1 à l'étape 8 de la section « [Retrait du](#page-33-0)  [repose-mains](#page-33-0) ».
- 8 Suivez les procédures de l'étape 1 à l'étape 6 de la section « Retrait de la [carte système](#page-53-0) ».
- 9 Suivez les procédures de l'étape 1 à l'étape 3 de la section « [Retrait de](#page-61-0) [l'assemblage de refroidissement](#page-61-0) ».
- 10 Suivez les procédures de l'étape 1 à l'étape 3 de la section « [Retrait de la](#page-50-0) [carte d'E/S](#page-50-0) ».
- 11 Retirez l['ensemble écran.](#page-68-0)
- 12 Suivez les procédures de l'étape 1 à l'étape 3 de la section « [Retrait du](#page-92-0) [port de l'adaptateur d'alimentation](#page-92-0) ».

### Procédure

Après le retrait de toutes les pièces dans les étapes préliminaires, la base de l'ordinateur est à notre disposition.

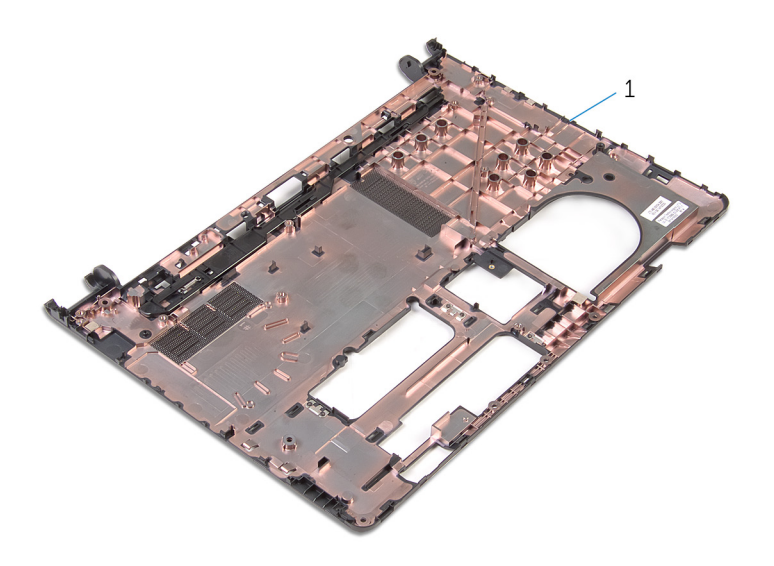

base de l'ordinateur

## Remise en place de la base de l'ordinateur

AVERTISSEMENT : avant d'intervenir à l'intérieur de l'ordinateur, lisez Λ. les consignes de sécurité fournies avec l'ordinateur et suivez les étapes de la section [Avant une intervention à l'intérieur de l'ordinateur](#page-9-0). Après une intervention à l'intérieur de l'ordinateur, suivez les instructions de la section [Après une intervention à l'intérieur de l'ordinateur](#page-12-0). Pour plus de pratiques d'excellence en matière de sécurité, consultez la page d'accueil Regulatory Compliance (Conformité réglementaire) à l'adresse dell.com/regulatory\_compliance.

### **Procédure**

Posez la base de l'ordinateur sur une surface plane et propre.

- 1 Suivez les procédures de l'étape 1 à l'étape 3 de la section « [Remise en](#page-94-0) [place du port de l'adaptateur d'alimentation](#page-94-0) ».
- 2 Remettez en place l['ensemble écran.](#page-73-0)
- 3 Suivez les procédures de l'étape 1 à l'étape 3 de la section « [Remise en](#page-52-0) [place de la carte d'E/S](#page-52-0) ».
- 4 Suivez les procédures de l'étape 2 à l'étape 4 de la section « [Retrait de](#page-63-0) [l'assemblage de refroidissement](#page-63-0) ».
- 5 Suivez les procédures de l'étape 4 à l'étape 8 de la section « Remise en [place de la carte système](#page-56-0) ».
- 6 Suivez les procédures de l'étape 4 à l'étape 11 de la section « [Remise en](#page-38-0)  [place du repose-mains](#page-38-0) ».
- 7 Remettez en place le [clavier](#page-32-0).
- 8 Remettez en place la [carte sans fil](#page-28-0).
- 9 Remettez en place les [barrettes de mémoire.](#page-24-0)
- 10 Suivez les procédures de l'étape 4 à l'étape 6 de la section « Remise en [place du disque dur](#page-21-0) ».
- 11 Remettez en place le [cache de fond.](#page-17-0)
- 12 Remettez en place la **batterie**.

# Flashage du BIOS

Un flash (mise à jour) du BIOS peut être nécessaire en cas de disponibilité d'une nouvelle version ou après remplacement de la carte système.

- 1 Mettez l'ordinateur sous tension.
- 2 Rendez-vous sur dell.com/support.
- 3 Cliquez sur Support produit, entrez le numéro de série de votre ordinateur portable et cliquez sur Envoyer.

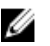

**EMARQUE :** si vous ne disposez pas du numéro de série, utilisez la fonction de détection automatique ou recherchez manuellement le modèle de votre ordinateur.

- 4 Cliquez sur Pilotes et téléchargements.
- 5 Faites défiler vers le bas jusqu'à Sinon, afficher tous les pilotes disponibles pour... et sélectionnez BIOS dans la liste déroulante Catégorie.

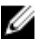

**REMARQUE :** Dans la liste déroulante Changer de système d'exploitation, sélectionnez le système d'exploitation installé sur votre ordinateur.

- 6 Développez BIOS pour afficher les fichiers de BIOS.
- 7 Cliquez sur Download File (Télécharger le fichier) pour télécharger la dernière version du BIOS de votre ordinateur.
- 8 Enregistrez le fichier et, lorsque le téléchargement est terminé, allez dans le dossier où vous avez enregistré le fichier de mise à jour du BIOS.
- 9 Cliquez deux fois sur ce fichier et laissez-vous quider par les instructions qui s'affichent.

## Obtenir de l'aide et contacter Dell

### Ressources d'aide en libre-service

Vous pouvez obtenir des informations et de l'aide sur les produits et services Dell en utilisant ces ressources en ligne et en libre-service :

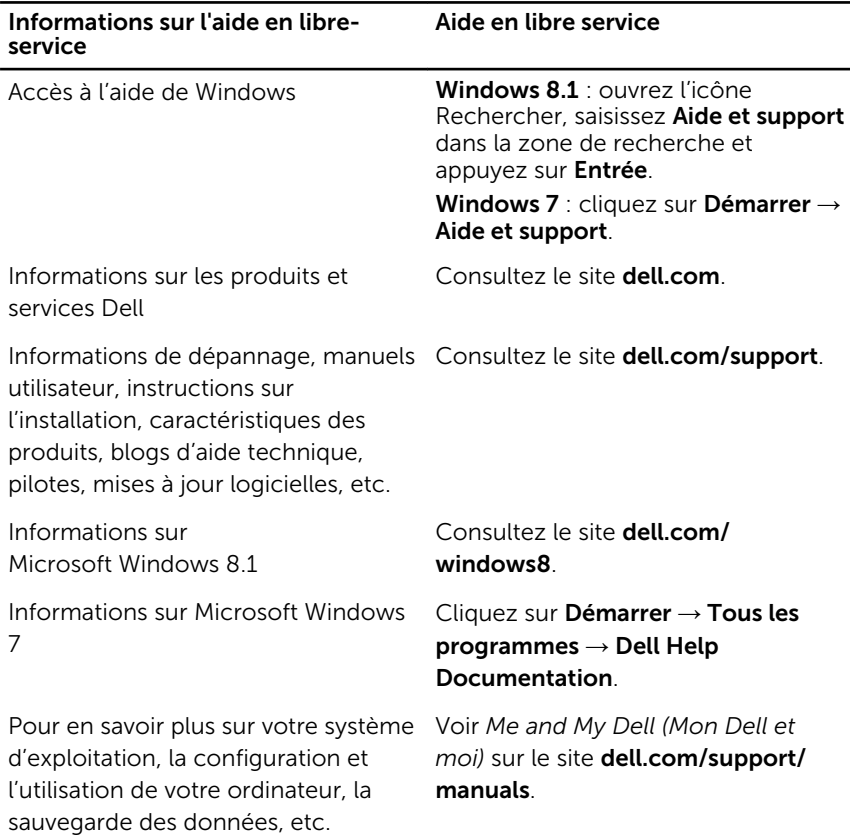

### Contacter Dell

Pour contacter Dell pour des questions commerciales, de support technique ou de service à la clientèle, consultez le site dell.com/contactdell.

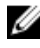

REMARQUE : Les disponibilités variant selon le pays, certains services peuvent être indisponibles dans votre pays.

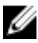

REMARQUE : Si vous ne disposez pas d'une connexion Internet, les informations de contact figurent sur votre facture d'achat, le borderau de colisage, la facture ou le catalogue des produits Dell.